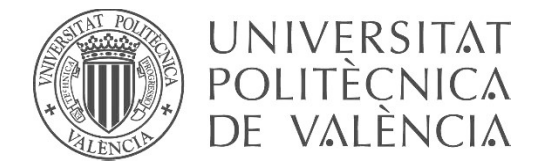

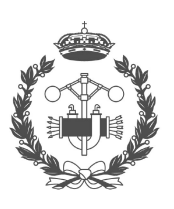

# TRABAJO FIN DE GRADO EN INGENIERÍA EN TECNOLOGÍAS INDUSTRIALES

# DESARROLLO DE UNA SOLUCIÓN DE CONTROL SOBRE PLCs INTEGRANDO REGULACIÓN DE TEMPERATURA EN UN HORNO Y AUTOMATIZACIÓN DE LA LOGÍSTICA INTERNA DEL PRODUCTO: DEMOSTRACIÓN EN UN PROTOTIPO DE PLANTA A ESCALA.

AUTOR: David Gonzalo Fernández

TUTOR: José Luis Pitarch Pérez

Curso Académico: 2020-21

# **Resumen**

En este TFG se ha implementado una solución de control híbrido (regulación continua y control de eventos discretos) que coordina varios procesos industriales típicos: tratamiento térmico, manipulación, y almacenamiento de producto. Para controlar todos los elementos involucrados en estos procesos, se han utilizado dos PLCs de los que se disponía, que son además de distinto fabricante (Schneider y Siemens), por lo que se ha tenido que implementar la sincronización entre ambos para ser capaces de compartir información relevante del proceso.

La solución propuesta se ha testado con tres plantas a escala (estación multiproceso, brazo neumático y almacén vertical). Además, al proceso principal se le ha acoplado una célula Peltier para emular el proceso de regulación de temperatura que ocurriría en el horno de la estación multiproceso. También se ha optimizado el uso del recurso compartido (brazo neumático) entre la estación multiproceso y el almacén.

Finalmente, también se ha diseñado y programado una interfaz de usuario con sistema de alarmas clara y concisa, para el control y supervisión de todo el proceso, elección de modos de funcionamiento, etc.

**Palabras Clave:** Siemens, Schneider, Automatización, Control, Industrial, PLC, OPC, FischerTechnik.

# **Resum**

En aquest TFG s'ha implementat una solució de control híbrid (regulació continua i control d'esdeveniments discrets) que coordina diversos processos industrials típics: tractament tèrmic, manipulació, i emmagatzematge de producte. Per a controlar tots els elements involucrats en aquestos processos, s'han emprat dos PLCs dels que es disposava, que a més són de diferent fabricant (Schneider i Siemens), per la qual cosa s'ha hagut d'implementar la sincronització entre tots dos per tal de ser capaços de compartir informació rellevant del procés.

La solució proposada ha sigut testada amb tres plantes a escala (estació multiprocés, braç pneumàtic i magatzem vertical). A més, al procés principal se li ha acoblat una cèl·lula Peltier per a emular el procés de regulació de temperatura que passaria al forn de l'estació multiprocés. També s'ha optimitzat l'ús del recurs compartit (braç pneumàtic) entre l'estació multiprocés i el magatzem.

Finalment, també s'ha dissenyat i programat una interfície d'usuari amb un sistema d'alarmes clar i concís, per al control i supervisió de tot el procés, elecció de modes de funcionament, etc.

**Paraules clau:** Siemens, Schneider, Automatització, Control, Industrial, PLC, OPC, FischerTechnik.

# **Abstract**

A hybrid control solution (continuous regulation and discrete-event control) has been implemented in this TFG to coordinate several common industrial processes, that are: thermic treatment, transport, and product storage. Two already available PLCs have been used to control all the involved equipment. Besides, they are from different manufacturer (Schneider and Siemens). Hence, we have had to synchronize them by sharing some relevant information about the process.

The proposed solution has been tested with three miniatures of the involved processes: a multipurpose station, a pneumatic arm, and a vertical-storage warehouse. Moreover, a Peltier cell has been linked to the multipurpose station in order to emulate the temperature regulation that would happen in the furniture. In addition, the use of the shared resource (pneumatic arm) between the multipurpose station and the warehouse has been optimized.

Finally, a clear human-machine interface has been designed and coded, including several decisive alarms, to control and to supervise the whole process as well as to choose the operating mode.

**Key words:** Siemens, Schneider, Automation, Control, Industrial, PLC, OPC, FischerTechnik.

# Índice general

#### DOCUMENTO Nº1: MEMORIA

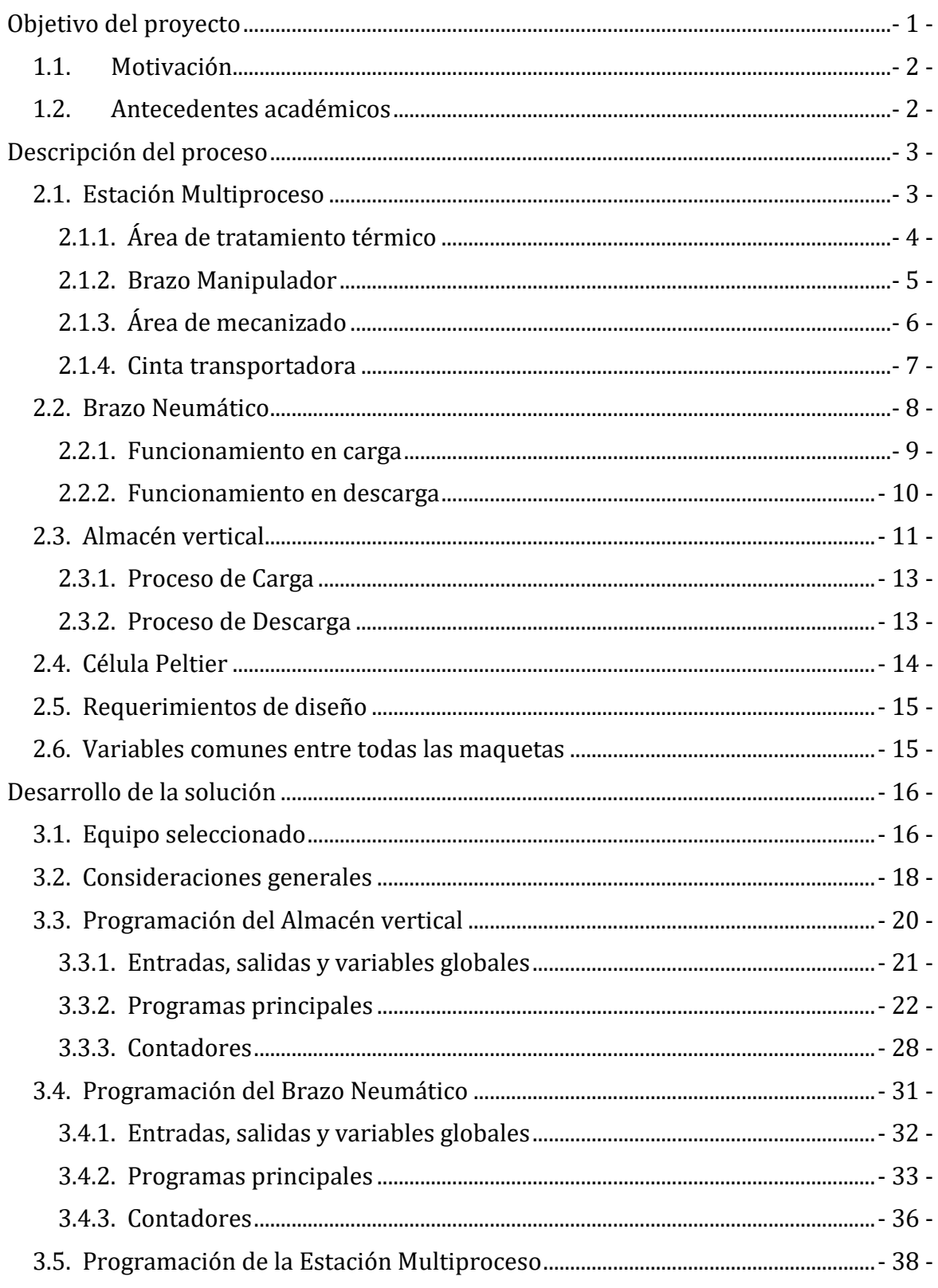

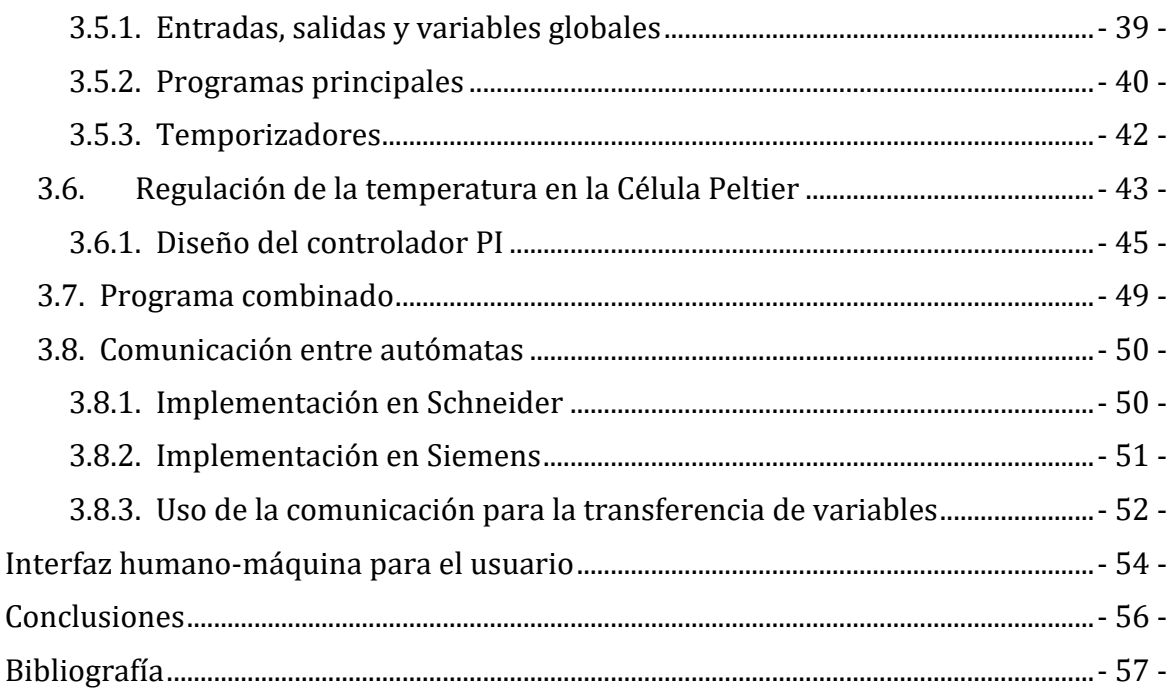

#### **DOCUMENTO Nº2: PRESUPUESTO**

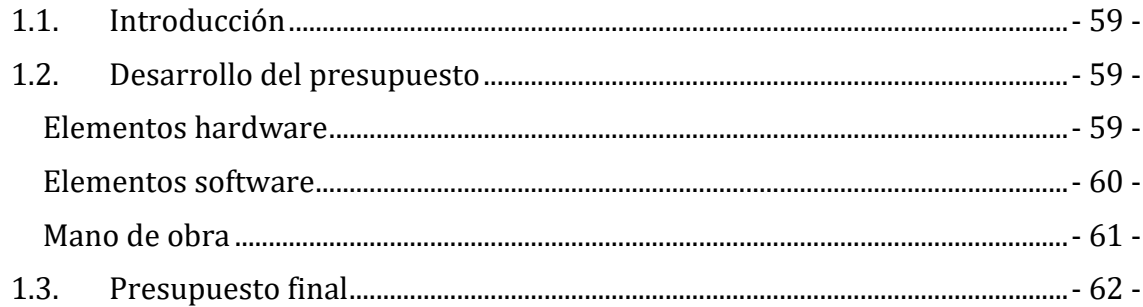

# Índice de Figuras

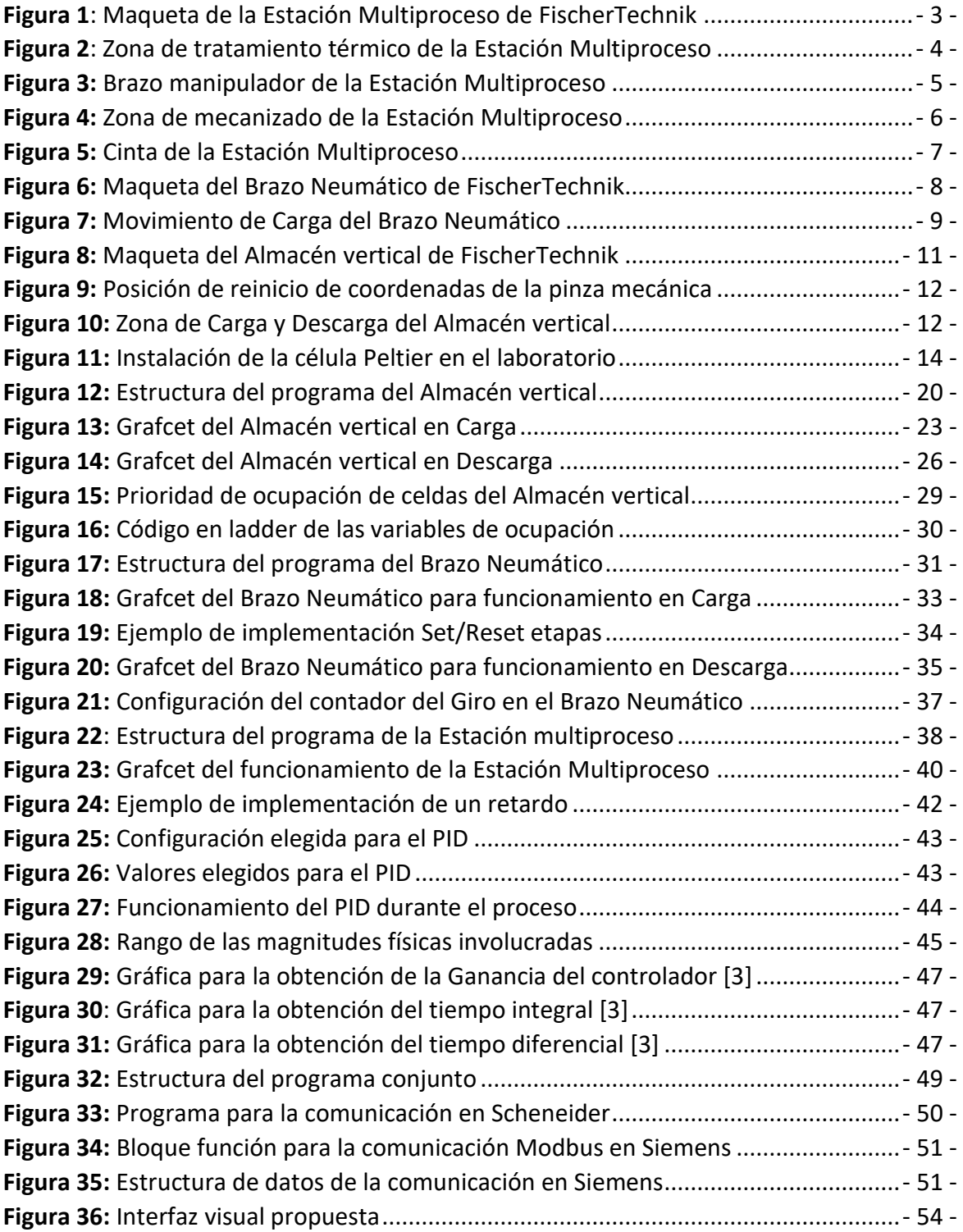

DESARROLLO DE UNA SOLUCIÓN DE CONTROL SOBRE PLCs INTEGRANDO REGULACIÓN DE TEMPERATURA EN UN HORNO Y AUTOMATIZACIÓN DE LA LOGÍSTICA INTERNA DEL PRODUCTO: DEMOSTRACIÓN EN UN PROTOTIPO DE PLANTA A ESCALA.

<span id="page-7-0"></span>**DOCUMENTO Nº1: MEMORIA**

# **Capítulo 1**

# <span id="page-8-0"></span>**Objetivo del proyecto**

Se ha establecido como objeto de este Trabajo Final de Grado el diseño y la implementación de una solución de control automático para una clase de procesos industriales típicos.

Nuestra instalación industrial a automatizar cuenta con una etapa de tratamiento térmico, una etapa de mecanizado y, además, la logística y almacenamiento del producto. Todo el proceso deberá ir condicionado por la elección del operario. Se tendrá que poder seleccionar el tipo de producto a fabricar entre dos variedades diferentes. También debe ser implementado un proceso por el cual se extraerá del almacén vertical el tipo de pieza seleccionado. Adicionalmente, será necesaria la programación de un sistema de control PID integrado en uno de los autómatas que hará posible elevar la temperatura del proceso térmico hasta la temperatura deseada y, una vez alcanzada, mantenerla durante el tiempo requerido por el tipo de pieza a fabricar.

El proceso ha sido reproducido a escala con tres maquetas FischerTechnik y la dinámica de la temperatura del horno se ha emulado mediante una célula Peltier.

Aunque en este TFG de carácter académico se trabaje con un pequeño proceso a escala, con objetivo de aproximarse más a lo que es común en la práctica industrial, se ha optado a propósito por distribuir la solución de control entre varios equipos, que son además de distintos fabricantes.

## <span id="page-9-0"></span>**1.1. Motivación**

Este Trabajo Final de Grado se fundamenta en un proceso que se realiza en varios tipos de industrias cuyos procesos productivos involucran un tratamiento térmico del producto con etapas anteriores y/o posteriores de operaciones mecánicas. Por ejemplo, la industria alimentaria (conserveras, platos precocinados), metalmecánica (fabricación de ejes y piezas para maquinaria), plástica (termoformados), cerámica (azulejos), etc.. En todas ellas, el producto finalizado deberá almacenarse para su posterior venta.

La tendencia del sector industrial hacia la completa digitalización y fábricas inteligentes hace necesario tener una capa de automatización de procesos sólida, integrada y bien intercomunicada, para llevar un control eficiente de los procesos y proporcionar datos sobre la operación en tiempo real, ya que ésta es la base sobre la cual se construye el paradigma de la Industria 4.0

## <span id="page-9-1"></span>**1.2. Antecedentes académicos**

En el transcurso del grado se han estudiado diferentes ramas de la ingeniería industrial. En este TFG se intenta adentrarnos en el mundo de la automatización o, al menos, dar unos primeros pasos.

Gracias a las asignaturas impartidas durante el grado, se poseían los conocimientos y habilidades que han sido imprescindibles durante el transcurso del proyecto. En la asignatura de Laboratorio de Automatización y Control (impartida en el segundo cuatrimestre de cuarto) se han aprendido la mayoría de los elementos de aplicación en este proyecto. En esta asignatura ya se tuvo un primer contacto con algunas de las maquetas utilizadas para la emulación de este trabajo. También se obtuvieron los conocimientos necesarios para la correcta implementación del control sobre la célula Peltier.

Al finalizar la asignatura citada, surgió la idea de expandir y completar los conocimientos obtenidos mediante la realización del actual trabajo final de grado.

# **Capítulo 2**

# <span id="page-10-0"></span>**Descripción del proceso**

En este capítulo se realizará una explicación paso a paso de la dinámica de las maquetas utilizadas para la reproducción del proceso. Más adelante, se procederá a explicar los requisitos que debe cumplir la solución alcanzada.

A continuación, se llevará a cabo una explicación minuciosa de cada una de las zonas de los subprocesos.

### <span id="page-10-1"></span>**2.1. Estación Multiproceso**

En este subproceso es donde la materia prima se ve sometida a todos los tratamientos que la permiten convertirse en el producto final. En ella se pueden procesar hasta 2 ítems a la vez siempre y cuando se encuentren en un área de trabajo diferente (en el área de tratamiento térmico o en la zona de mecanizado).

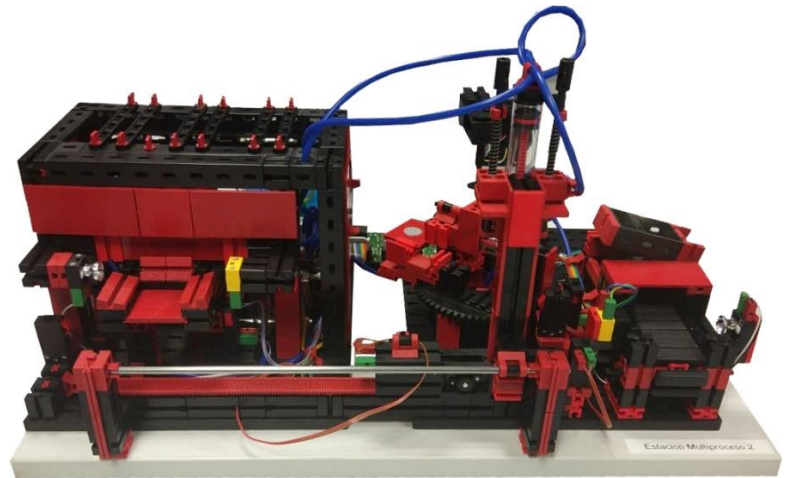

**Figura 1**: Maqueta de la Estación Multiproceso de FischerTechnik

El subproceso ejecutado por la maqueta de la estación multiproceso cuenta con 9 entradas de sensores (finales de carrera) que nos permiten conocer la posición de cada uno de sus elementos. También cuenta con 15 salidas las cuales nos permitirán controlar todas las acciones que se llevarán a cabo para permitir la realización del subproceso adecuadamente.

En este subproceso es necesaria su división en elementos fundamentales para llegar a comprenderlo en profundidad.

### <span id="page-11-0"></span>**2.1.1. Área de tratamiento térmico**

En esta zona se realiza el tratamiento térmico necesario para la consecución de cada uno de los tipos de producto a fabricar. En ella se inicia todo el proceso y, comienza una vez el fotorreceptor de la entrada detecta que ha sido colocada la materia prima en la plataforma del horno.

Una vez la materia prima está en posición, la puerta del horno se debe abrir y mantenerse arriba hasta que la plataforma del horno se introduzca completamente en este. Una vez la materia prima se encuentre en su interior, la temperatura del horno debe aumentar hasta llegar a la requerida dependiendo del tipo de producto a fabricar. Se debe mantener en esta temperatura durante el tiempo necesario para la correcta ejecución del proceso. Mientras este proceso se lleva a cabo, el brazo manipulador tiene la orden de dirigirse hacia la entrada del horno para recoger el producto de la plataforma a su salida.

El brazo manipulador puede llegar con anterioridad a su posición de recogida del producto en la plataforma de salida del horno, esto dependerá de la duración del proceso térmico.

Una vez finalizado el tratamiento térmico en el horno, la puerta se deberá mantener abierta hasta que la plataforma se encuentre totalmente fuera del horno. Una vez en esta posición, el brazo manipulador descenderá para recoger el producto debido a la acción de una ventosa y, así, transportarlo al área de mecanizado. Una vez en esta área, la estación multiproceso tiene la opción de procesar una nueva tanda de materia prima en la zona de tratamiento térmico.

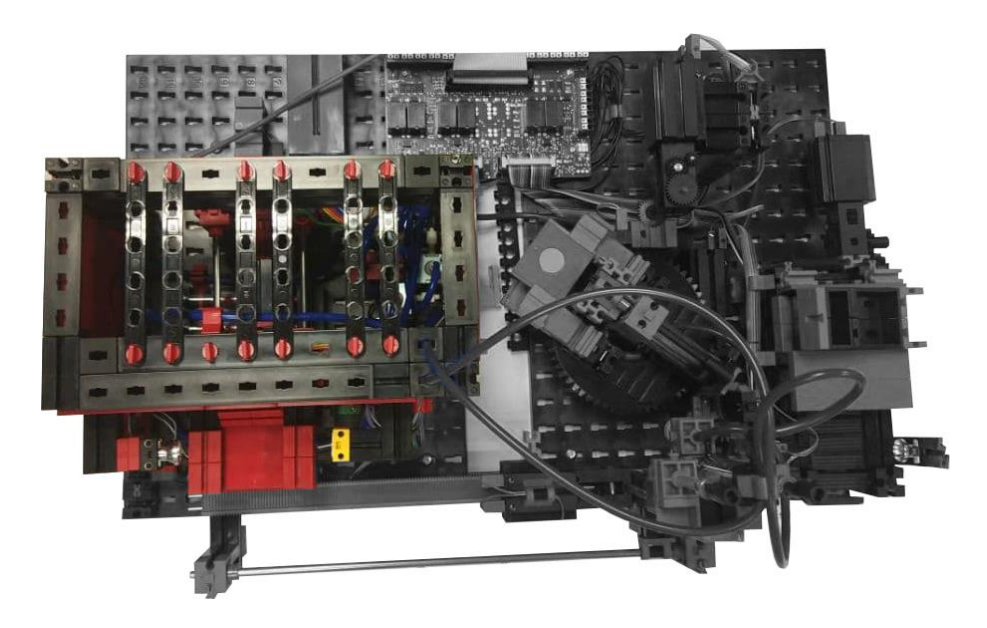

**Figura 2**: Zona de tratamiento térmico de la Estación Multiproceso

#### <span id="page-12-0"></span>**2.1.2. Brazo Manipulador**

La posición de inicio del brazo manipulador, tras la finalización adecuada del proceso, sería justo delante del área de mecanizado. Se ha elegido esta posición dado que no dificulta la colocación de la materia prima sobre la plataforma de entrada del horno. Así, una vez la materia prima sea colocada sobre la plataforma del horno, poder dirigirse hacia este para recogerla a su salida del proceso térmico.

La acción de recogida en el horno consta del accionamiento de un pistón para forzar la bajada del brazo, una vez el brazo manipulador se encuentra en su posición inferior, la activación de la ventosa crea vacío contra el producto. La siguiente desactivación del pistón permite al brazo manipulador volver a subir a su posición inicial, para desde esta posición, poder transportar el producto con seguridad hasta la zona de mecanizado. La ventosa se ha de mantener activa durante todo el transporte desde el área de tratamiento térmico hasta el área de mecanizado. Inmediatamente después de que brazo manipulador llegue a la zona de mecanizado, el pistón ha de activarse, una vez más, para hacer descender el brazo y, así, tras desactivar la ventosa, poder soltar el producto en posición.

Tras el posicionamiento del producto sobre la mesa de trabajo del área de mecanizado, el proceso térmico puede volver a iniciarse con el consecuente movimiento del brazo manipulador hacia el horno.

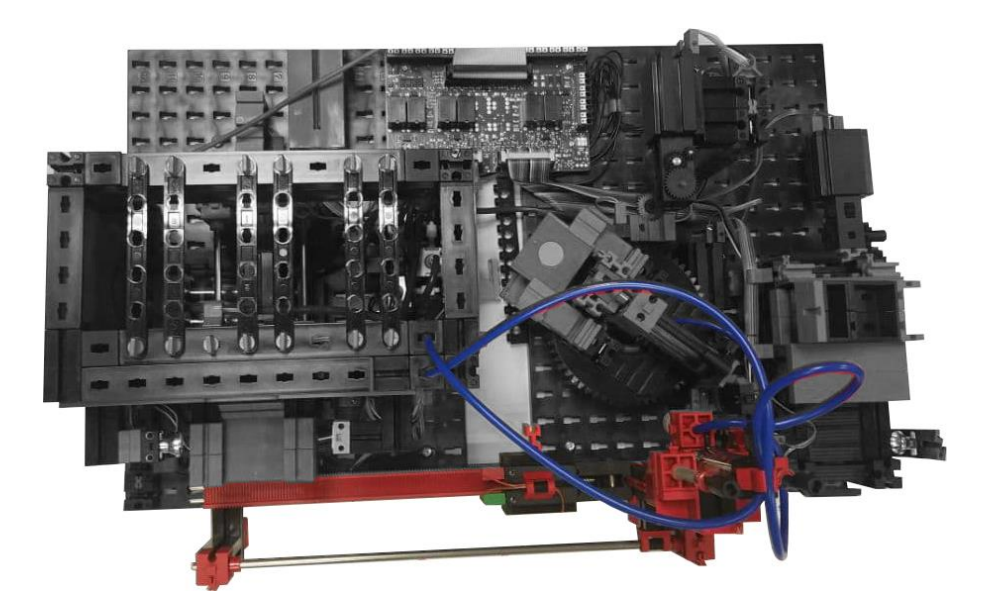

**Figura 3:** Brazo manipulador de la Estación Multiproceso

### <span id="page-13-0"></span>**2.1.3. Área de mecanizado**

En esta área se encuentran varios elementos esenciales para el proceso. Estos son:

- **Mesa giratoria.** Sobre esta mesa se encuentra adherida la plataforma sobre la cual el brazo manipulador posiciona el producto para comenzar con el proceso de mecanizado. Tiene varios sensores para permitir su correcto posicionamiento. Sus posibles posiciones son: en posición de admisión de producto, en posición de mecanizado o en posición de expulsión de producto finalizado.
- **Elemento de mecanizado.** Maquinaria con la cual se produce el mecanizado de la estación multiproceso. Se activará dependiendo de si el tipo de producto que se haya seleccionado fabricar lo requiere o no.
- **Fin de proceso.** Posición final en la cual un pistón se activará para empujar el producto finalizado sobre la cinta transportadora donde el brazo neumático lo recogerá.

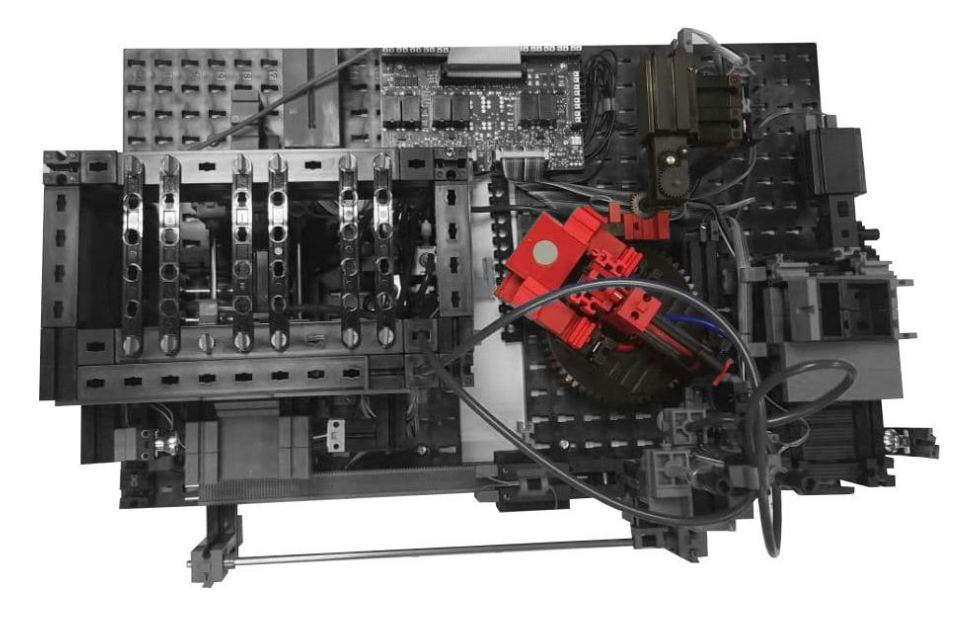

**Figura 4:** Zona de mecanizado de la Estación Multiproceso

### <span id="page-14-0"></span>**2.1.4. Cinta transportadora**

Este elemento de proceso constituye el enlace entre la mesa manipuladora y el brazo neumático que se llevará el producto finalizado para su almacenamiento en el Almacén vertical.

Está automatizada de forma que no se active si aún tiene un producto en su parte final (con el haz de luz del fotorreceptor interrumpido) para así impedir que la cinta tire algún producto finalizado al suelo.

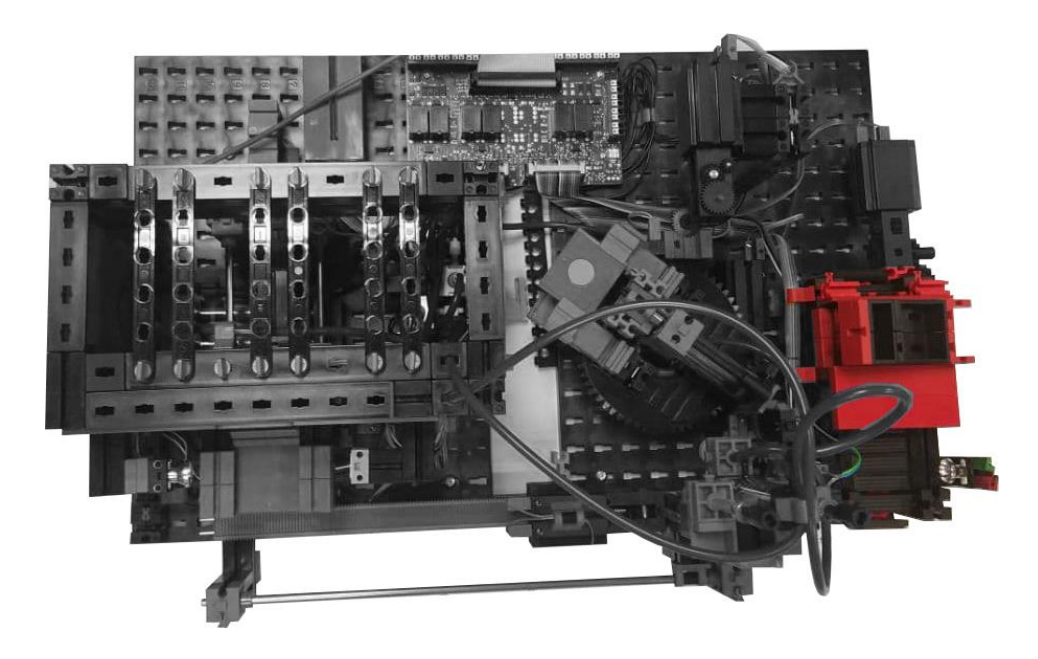

**Figura 5:** Cinta de la Estación Multiproceso

## <span id="page-15-0"></span>**2.2. Brazo Neumático**

Este subproceso tiene un comportamiento totalmente condicionado a las demás maquetas y a la elección del operario. La utilización de un brazo neumático se fundamenta en la necesidad de salvar la diferencia de altura entre la zona de salida del producto finalizado de la estación multiproceso y la zona de admisión de este en el Almacén vertical.

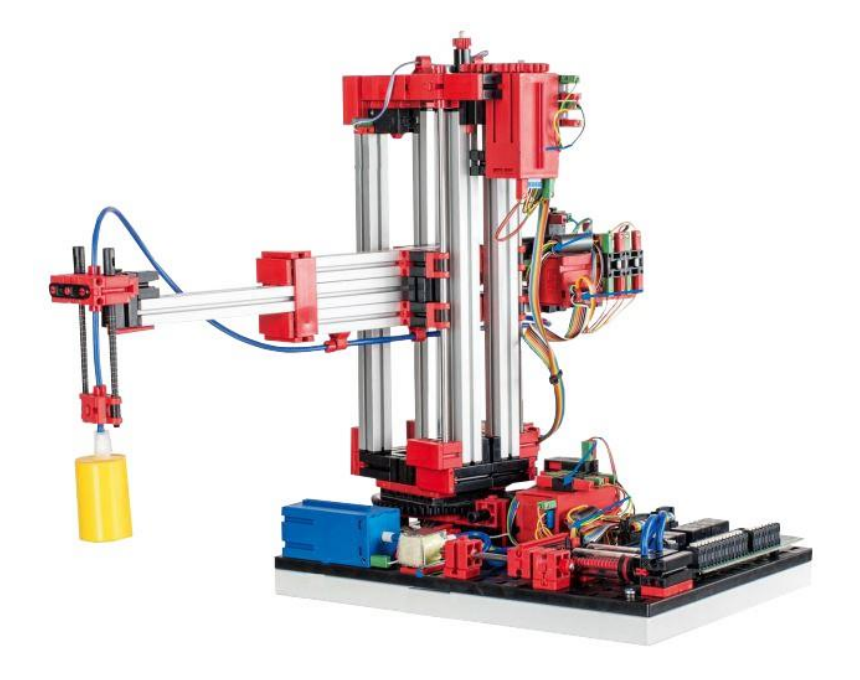

**Figura 6:** Maqueta del Brazo Neumático de FischerTechnik

Esta maqueta de brazo neumático cuenta con 6 entradas de datos, estas entradas son 3 finales de carrera que nos permiten colocar el brazo en su posición inicial y 3 señales de los encoders que más adelante se explicará su utilidad. También cuenta con 9 salidas que nos permiten controlar todas las acciones que se desarrollan en este subproceso.

El brazo neumático incorpora tres motores, cada uno de ellos hace posible la ejecución de un movimiento diferente. Los posibles movimientos que puede realizar el brazo neumático son el movimiento vertical, el horizontal y el giratorio. Cada uno de estos motores incorpora a su vez un encoder. Los encoders nos permiten saber en todo momento la posición del brazo neumático en cada una de sus tres posibles variantes de movimiento gracias a la activación de una señal interna.

Este subproceso posee dos posibles rutinas de funcionamiento, estas deben de ser elegidas por el operario.

### <span id="page-16-0"></span>**2.2.1. Funcionamiento en carga**

Este comportamiento se produce cuando una pieza ha completado tanto su tratamiento térmico, como su mecanizado y ha sido seleccionado por parte del operario. Un producto finalizado y listo para su carga en el almacén vertical debe estar posicionado al final de la cinta de la estación multiproceso para ser retirado.

Todos los movimientos que puede ejercer el brazo neumático en este funcionamiento deben llevar unas prioridades internas para evitar golpes con estructuras de la planta industrial. Para comenzar, el brazo ha de estar totalmente retraído y en su posición superior. Una vez en su posición de salida, ha de descender sobre la pieza posicionada en el final de la cinta de la estación multiproceso. Cuando el brazo neumático se encuentre encima del producto, ha de activar la ventosa para así proceder al transporte del producto finalizado hasta la zona de carga del almacén vertical.

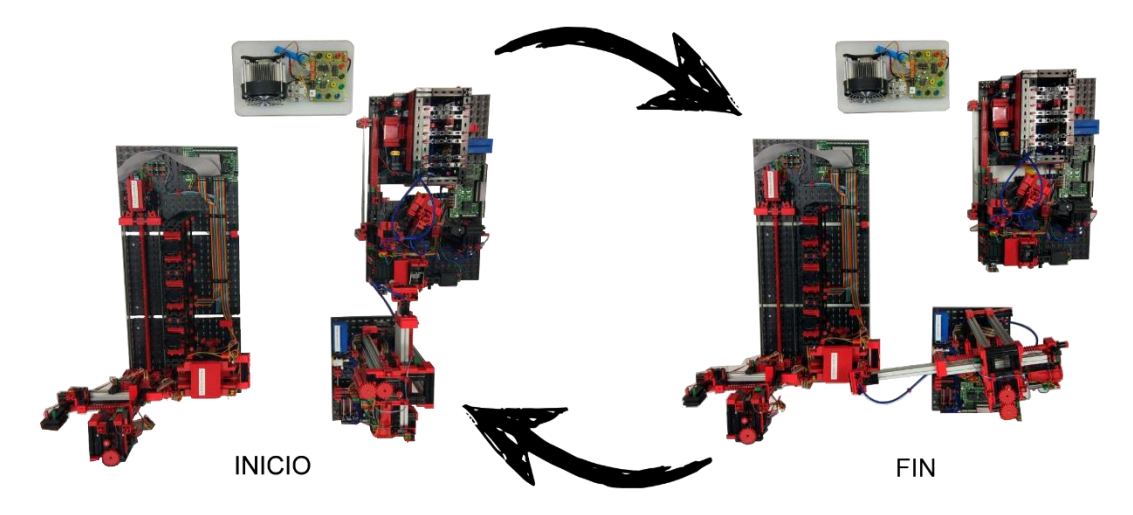

**Figura 7:** Movimiento de Carga del Brazo Neumático

El movimiento desde el final de la cinta de la estación multiproceso hasta la zona de carga del almacén vertical conlleva una secuencia predeterminada de movimientos, los cuales son:

- Una vez el producto finalizado ha sido fijado a la ventosa por acción del vacío, el brazo neumático ascenderá hasta su posición superior, para una vez allí, girar lo necesario para posicionarse enfrente de la zona de carga.
- Posteriormente, deberá extenderse para posicionarse sobre la zona donde descenderá para depositar el producto finalizado dentro de un contenedor. No debe descender si no se ha detectado un contenedor en posición de carga.
- Cuando el contenedor se haya detectado, el brazo descenderá y desactivará la ventosa para así permitir al producto final posarse suavemente dentro del contenedor.
- Finalmente, el brazo ascenderá y se retraerá para así poder comenzar de nuevo con el proceso de carga.

#### <span id="page-17-0"></span>**2.2.2. Funcionamiento en descarga**

Este comportamiento se da cuando el usuario decide que quiere descargar alguna pieza y no se está llevando a cabo el proceso de carga. Este proceso tiene prioridad sobre el funcionamiento en carga.

En esta forma de funcionamiento, el brazo neumático también tiene unas prioridades en su movimiento para evitar la colisión con elementos de la planta industrial. En su movimiento de regreso a su posición inicial siempre debe primero retraerse, después ascender para finalmente girar.

Los movimientos en funcionamiento de descarga también están preestablecidos, de forma que, si el operario ha optado por descargar un producto de tipo 1, el movimiento realizado será diferente a si elige descargar un producto del tipo 2.

La secuencia de movimientos de este funcionamiento es la siguiente:

- Una vez el brazo neumático se encuentre en su posición inicial (sobre la cinta de la estación multiproceso), debe girar hasta posicionarse sobre la zona de descarga del Almacén vertical para recoger el producto de unos de los contenedores.
- Cuando se haya detectado un contenedor en la zona de descarga, el brazo descenderá para activar la ventosa y así poder extraer el producto finalizado.
- Tras la adhesión del producto finalizado a la ventosa, el brazo neumático deberá ascender hasta su posición superior y llevar el producto finalizado a la zona habilitada para su descarga final.

La zona de descarga final depende del tipo de pieza seleccionado. Ambas zonas de descarga final se encuentran en la zona inferior del área de carga y del Almacén vertical.

# <span id="page-18-0"></span>**2.3. Almacén vertical**

Este subproceso conforma íntegramente el apartado de almacenamiento del producto fabricado en la estación multiproceso.

En esta maqueta se hace una clara diferenciación del tipo de producto en su emplazamiento de almacenaje. Los productos del tipo 1, los que tienen mayor demanda, se almacenan en las dos columnas más cercanas a la zona de carga y descarga. Los productos del tipo 2, fabricados menos frecuentemente, se almacenan en la columna más alejada de la zona de carga y descarga. Esto es debido a que, al ser su solicitud menos frecuente, no es necesario tenerlos a disposición para su rápida carga y descarga.

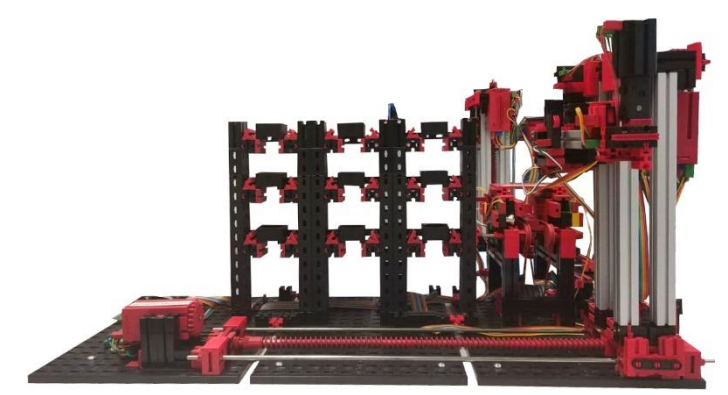

**Figura 8:** Maqueta del Almacén vertical de FischerTechnik

La maqueta utilizada cuenta con 9 salidas y 10 entradas las cuales nos permite activar las acciones necesarias en cada momento y nos aportan información del proceso.

El Almacén vertical también cuenta con tres motores diferentes los cuales hacen posible cada uno de sus movimientos: el movimiento vertical, el horizontal y el movimiento de extensión o retracción de la pinza destinada al transporte del producto. Dos de ellos, el motor vertical y el motor horizontal, cuentan con encoders que hacen posible el movimiento controlado en estas direcciones hasta el punto seleccionado mediante un sistema de coordenadas.

La posición de reinicio de coordenadas del Almacén vertical se localizaría, respecto a los pulsos verticales, en su extremo superior y, respecto a sus pulsos horizontales, en el extremo más cercano a la zona de carga y descarga. Esta posición se puede observar con mayor detalle en la Figura 9.

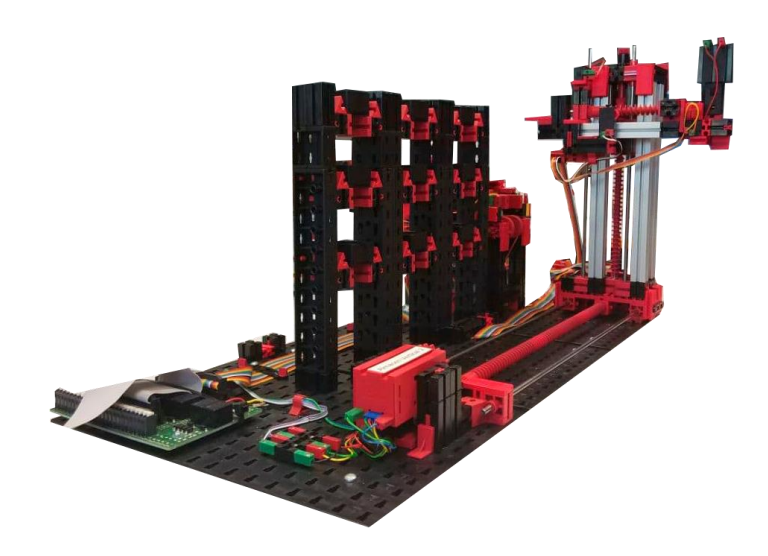

**Figura 9:** Posición de reinicio de coordenadas de la pinza mecánica

El Almacén vertical también cuenta con dos modos de trabajo, como el brazo neumático, los cuales son su posible comportamiento en carga o en descarga. Como hemos comentado anteriormente, el proceso de descarga tiene prioridad ante el de carga.

La zona donde se llevan a cabo tanto la carga como la descarga del producto finalizado es uno de los elementos principales de esta maqueta. Para la correcta comprensión de su funcionamiento tiene que quedar claro que esta zona es la misma para los dos tipos de funcionamiento y, por esto mismo, no se pueden realizar los dos procesos simultáneamente.

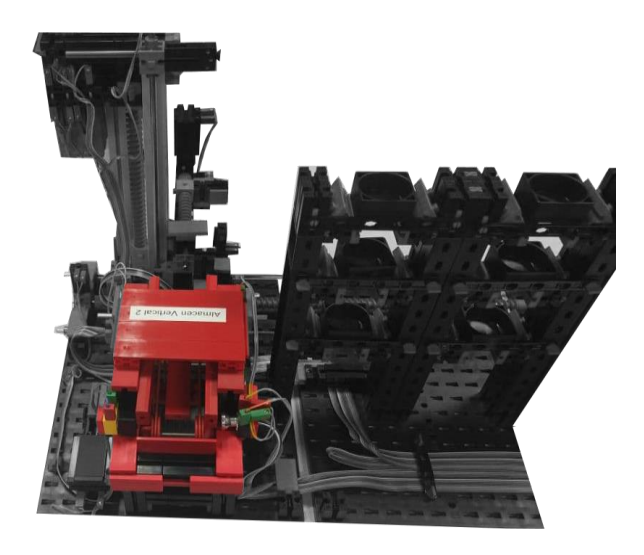

**Figura 10:** Zona de Carga y Descarga del Almacén vertical

### <span id="page-20-0"></span>**2.3.1. Proceso de Carga**

La idea principal de este proceso es la de almacenar el producto finalizado de la estación multiproceso en una de las casillas del Almacén vertical, según corresponda dependiendo del tipo de producto fabricado.

Debido a la necesidad de almacenar los productos fabricados en contenedores normalizados, este proceso no puede simplemente recoger el producto finalizado y llevarlo a su celda correspondiente.

El proceso llevado a cabo consiste, en primer lugar, en recoger el contenedor que almacenará la pieza con la pinza mecánica. Una vez el contenedor se encuentre sobre la pinza mecánica, esta ha de llevarlo hasta una zona donde, tras ser detectado por un sensor, una cinta se activará y lo transportará a la zona de carga. Cuando se detecte el contenedor en la zona de carga, el brazo neumático llevará a cabo la carga del producto finalizado en el contenedor. Tras el proceso de carga del producto en el contenedor, la cinta del almacén vertical procederá a llevarlo hasta la pinza mecánica y, así, poder volver a transportar el contenedor lleno hasta su celda correspondiente.

#### <span id="page-20-1"></span>**2.3.2. Proceso de Descarga**

La idea principal de este proceso es la de, tras la previa selección del tipo de producto que se quiere descargar por parte del usuario, descargarlo de una de las celdas ocupadas del almacén.

El proceso llevado a cabo consiste, en primer lugar, de recoger el contenedor en el que se almacena el producto con la pinza mecánica. Tras levantar el contenedor con la pinza mecánica, esta ha de transportarlo hasta una zona donde, tras ser detectado por un sensor, se activará una cinta que lo llevará finalmente a la zona de descarga. Una vez allí, el brazo neumático procederá a la descarga del contenedor y la posterior liberación del producto sobre un área habilitada para ello según el tipo de producto descargado.

Una vez finalizada la extracción del producto del contenedor, la cinta del Almacén vertical procederá a llevar el contenedor vacío hasta la pinza mecánica para así poder devolver el contenedor a su celda correspondiente.

# <span id="page-21-0"></span>**2.4. Célula Peltier**

Elemento empleado para la emulación del proceso de calentamiento dentro del horno. Este elemento se fundamenta en el efecto termoeléctrico de su mismo nombre, el efecto Peltier.

El efecto Peltier es la liberación de calor en una unión de un termopar y la absorción de calor en la otra cuando una corriente eléctrica fluye en el circuito [2].

Esto da lugar a las dos caras que tendremos en cuenta más adelante, la cara fría (la cual alcanza temperaturas de hasta -30ºC) y la cara caliente, la cara que nos interesa en este proyecto, (la cual alcanza temperaturas desde 0ºC hasta 100ªC).

Nuestra instalación de la célula Peltier es la siguiente.

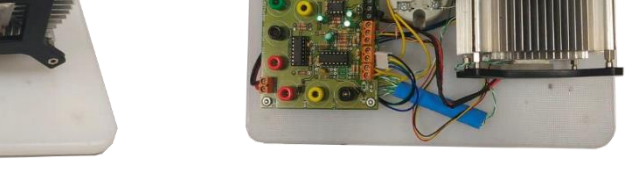

**Figura 11:** Instalación de la célula Peltier en el laboratorio

Como se puede observar en la Figura 11, nuestra instalación consta de la célula Peltier, de un disipador y de todas las conexiones necesarias para la monitorización del proceso. El disipador nos permitirá disminuir la temperatura del horno rápidamente una vez el proceso térmico haya concluido.

Este elemento se ha controlado con el mismo autómata Siemens que se ha utilizado tanto para la implementación de la automatización de la estación multiproceso como para la del brazo neumático. En este caso, solo ha sido necesaria una de las entradas analógicas para conocer la temperatura de la cara caliente. La única salida analógica necesaria ha sido utilizada para controlar la acción sobre la tensión aportada a la célula Peltier.

## <span id="page-22-0"></span>**2.5. Requerimientos de diseño**

En primer lugar, cabe destacar que cada maqueta tiene su propio flujo de trabajo condicionado por las acciones que realicen las demás.

- La estación multiproceso deberá tener la posibilidad de elaborar hasta dos productos (del mismo tipo) al mismo tiempo. Uno de ellos podrá estar en la zona de tratamiento térmico, en el horno, mientras el otro esté en el área de mecanizado.
- El brazo neumático tendrá un flujo simple de trabajo. Podrá trabajar en carga (movimiento del final de la estación multiproceso a la zona de entrada del Almacén vertical) o en descarga (movimiento de la zona de descarga del Almacén vertical al espacio habilitado para la descarga del tipo de pieza seleccionada).

## <span id="page-22-1"></span>**2.6. Variables comunes entre todas las maquetas**

Todas las partes del proceso poseen algunas variables comunes entre ellas para su funcionamiento coordinado. El valor de cada una de ellas depende de la selección del operario. Las más importantes son:

- **Modo de trabajo.** Esta variable permite al operario seleccionar si la planta trabajará en carga o en descarga. La descarga tendrá prioridad sobre la carga debido a que es un proceso que se deberá llevar a cabo lo más rápido posible, la carga siempre puede esperar a que se lleve a cabo más adelante.
- **Señal de inicio.** Esta señal permite iniciar el proceso a voluntad. Una vez se produzca su desactivación, el proceso llevará a cabo todas las acciones necesarias para la finalización de la fabricación y posterior almacenamiento del producto. Una vez el producto se encuentre almacenado, el proceso se mantendrá en reposo hasta activación de esta señal.
- **Alimentación.** Esta señal permite la activación de todos los sensores del proceso. Además, causa el bloqueo del proceso completamente, como método de seguridad, con su desactivación. Ninguna acción se podrá llevar a cabo si la alimentación no está operativa.
- **Selector de opciones.** Este selector permite al operario elegir qué tipo de pieza se va a fabricar en la planta. Existen dos tipos de productos que pueden llegar a ser fabricados por la instalación (OPC1 y OPC2).
- **Paro de emergencia.** Una vez esta señal sea activada, se deben detener inmediatamente todos los procesos y se deberán mantener estáticos en casa de fallo del sistema o accidente. Mientras se mantenga activo, el modo manual del brazo neumático se mantendrá operativo.
- **Modo Manual.** En el caso de que el paro de emergencia se encuentre activo, este modo entra en acción para que cualquier operario pueda colocar el brazo neumático en posición. Esto se hace debido a que si el paro de emergencia se activa mientras el brazo neumático tiene un producto adherido, el producto debe mantenerse adherido hasta que un operario seleccione un lugar adecuado para su descarga.

# **Capítulo 3**

# <span id="page-23-0"></span>**Desarrollo de la solución**

En este capítulo se llevará a cabo el desarrollo de todas las explicaciones pertinentes para una correcta compresión de la solución tomada. Se finalizará el capítulo citando los problemas enfrentados en el desarrollo junto con los métodos utilizados para solventarlos.

En primer lugar, comentaremos detalladamente la programación individual de cada una de las maquetas para luego pasar al conjunto. También se desarrollará la programación realizada para el funcionamiento deseado de la célula Peltier.

Para finalizar, se explicará el funcionamiento de los programas requeridos para la correcta comunicación entre los autómatas utilizados.

## <span id="page-23-1"></span>**3.1. Equipo seleccionado**

Los equipos utilizados durante todo el desarrollo del proyecto han sido los siguientes:

| <b>Nombre</b>                               | Imagen Identificativa                | <b>Software</b><br><b>Utilizado</b> | <b>Lenguajes Utilizados</b>                        |
|---------------------------------------------|--------------------------------------|-------------------------------------|----------------------------------------------------|
| <b>Siemens</b><br><b>SIMATIC</b><br>S7-1200 | <br>172.16.191.92<br><b>COSSOCOS</b> | Tia Portal V13                      | - KOP (Ladder)<br>- SL (Texto Estructurado)        |
| Schneider<br><b>MODICON</b><br>M241         | Ľ                                    | SoMachine                           | - LD (Ladder)<br>- ST (Texto Estructurado<br>- SFC |

**Tabla 1:** PLCs utilizados

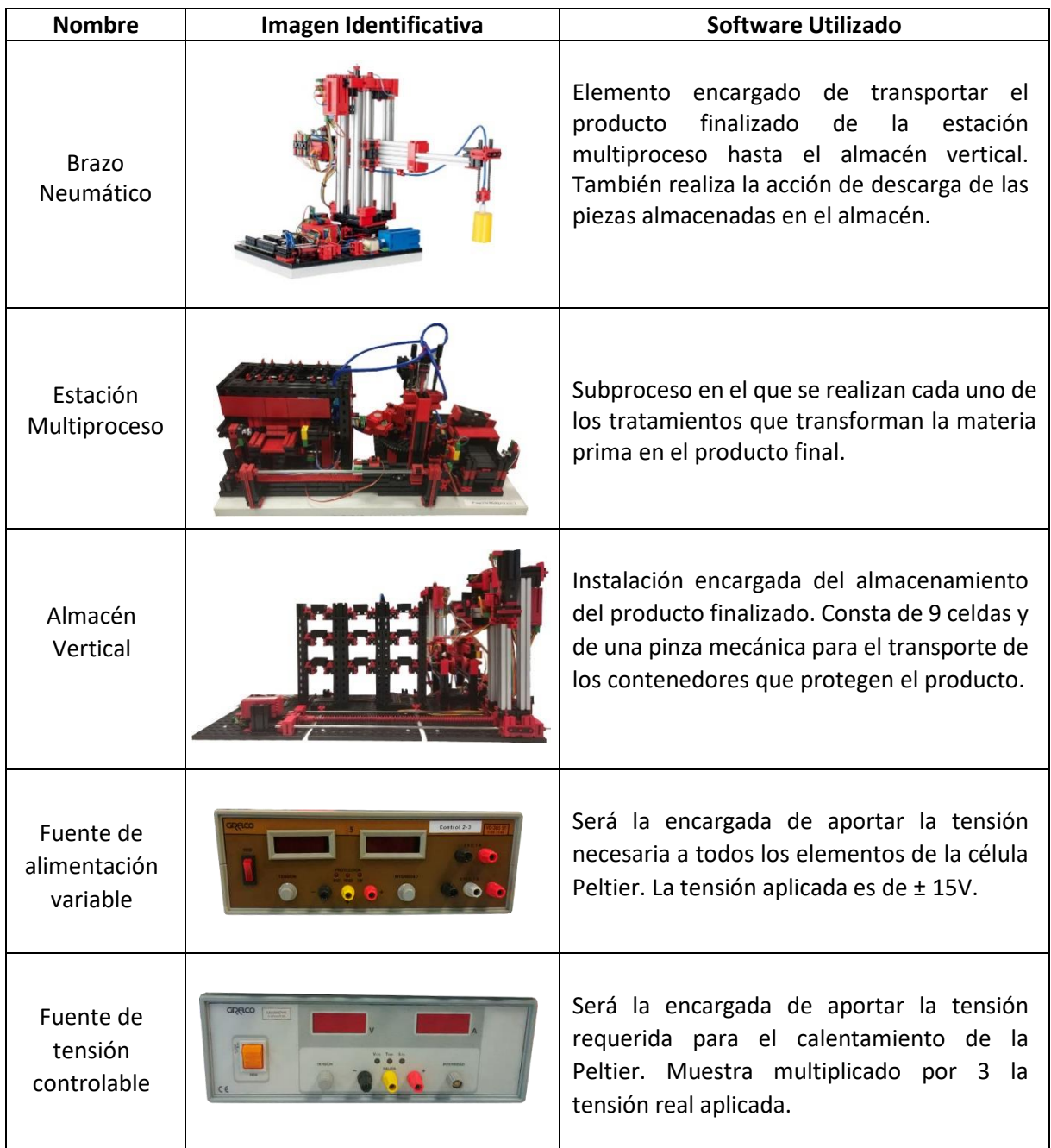

#### **Tabla 2:** Maquetas y fuentes utilizadas

Todos los elementos que se encuentran tanto en la Tabla 1 como en la Tabla 2 tienen una razón para formar parte del proyecto.

En primer lugar, la razón para la selección de cada uno de los autómatas utilizados es:

- El autómata Schneider se ha seleccionado por la facilidad en la implementación del programa necesario para el control del Almacén vertical. Al contar el software con la opción de programar en SFC se han ahorrado varias horas de programación y, por ello, se han abaratado los costes.
- El autómata Siemens gracias a su módulo adicional nos permitía el control de dos maquetas simultáneamente. Este punto era clave debido a que nos permitía acercarnos a la realidad industrial, en la que se controlan procesos con multitud de entradas y salidas con un solo autómata.

En segundo lugar, la selección de cada una de las maquetas se fundamenta en la necesidad de poder emular un proceso complejo semejante al que se lleva a cabo en las industrias conserveras (tratamiento térmico, posterior envasado, transporte y almacenamiento del producto final).

## <span id="page-25-0"></span>**3.2. Consideraciones generales**

En el desarrollo de este Trabajo Fin de Grado se han implementado automatismos secuenciales, lo cual implica que las salidas en un instante de tiempo determinado dependen de las entradas y de variables internas que recogen el estado del proceso en ese instante (ecuaciones lógicas) [10].

La idea conceptual para la automatización de cada una de las maquetas se ha desarrollado mediante la metodología GRAFCET [1]. Esta metodología se compone de varios elementos:

- Etapas o Estados. Periodo en el que se desarrollan acciones.
- **Transiciones.** Condiciones que se deben cumplir para pasar de una etapa a la siguiente.

Para implementar el GRAFCET diseñado para cada una de las maquetas, si el programa del PLC no cuenta con el lenguaje SFC (Sequential function chart), que es el más similar a la estructura del GRAFCET, será necesaria la obtención de las ecuaciones lógicas de cada uno de los estados del sistema. Una vez obtenidas estas ecuaciones, su implementación el lenguaje de contactos (LADDER o KOP para Siemens) se llevará a cabo de forma metódica.

Se va a proceder a hacer una breve explicación del método seguido para la obtención de estas ecuaciones.

- La condición de activación de una etapa es denominada *S* (Set).
- Cada una de las etapas serán denominadas siguiendo una numeración, donde, por ejemplo, *X*<sup>0</sup> sería la etapa inicial.
- Para pasar de una etapa a la siguiente, debe cumplirse la condición de transición. La transición para pasar de *X*0 (Etapa inicial) a *X*1 (Etapa 1) se denominará *T*<sup>1</sup>

La condición de activación de la etapa n, *Sn*, se dará cuando la etapa anterior *Xn*−1 esté activa y además se dé la transición apropiada *Tn*−1.

$$
S_n = X_{n-1} \cdot T_{n-1}
$$
 *Equation (1)*

La condición para que la etapa *Xn* esté activa será que su condición de set (*Sn*) se haya dado y no se dé el set de la etapa siguiente (*Sn*+1).

$$
X_n = S_n + \overline{S_{n+1}} \cdot X_n
$$
 *Equation (2)*

La condición para que una acción (*Qn*) se mantenga activa es que la etapa donde se debe ejecutar esté activa (por ejemplo, *Xn*) y, además, también se dé la condición desencadenante de la acción (la cual nombraremos *Cac*) en caso de acciones condicionadas.

$$
Q_n = X_n \cdot C_{ac}
$$
 *Ecuación (3)*

# <span id="page-27-0"></span>**3.3. Programación del Almacén vertical**

Comenzaremos por el Almacén vertical al ser la maqueta que más tiempo ha requerido para su correcto entendimiento y su posterior programación, para así lograr la solución final.

Para su programación se ha escogido el autómata de Schneider, puesto su software, SoMachine, sí implementa SFC y, como el proceso es el más complejo, se ahorran horas de programación.

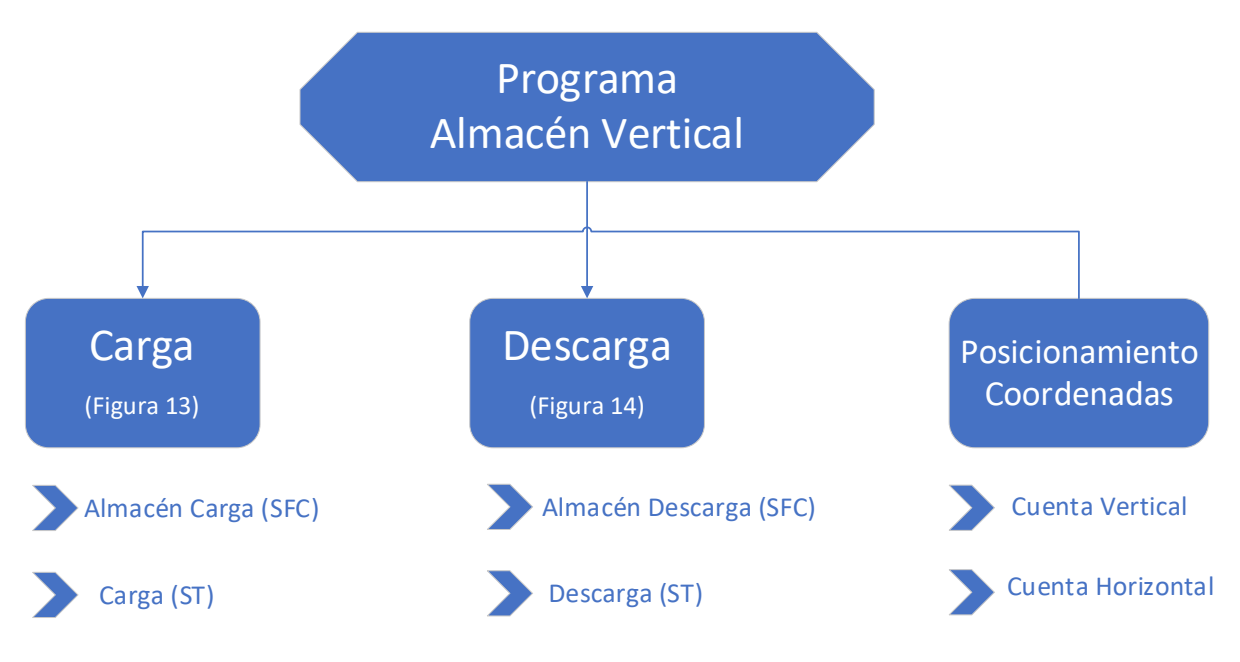

**Figura 12:** Estructura del programa del Almacén vertical

Como se puede observar en la Figura 12, la programación realizada para alcanzar la solución final de funcionamiento en el Almacén vertical tiene 3 grandes bloques.

- Dos de ellos, el bloque de Carga y el bloque de Descarga, forman parte de las diferentes posibilidades que posee el Almacén vertical en su funcionamiento. Cada uno de ellos está formado a su vez por dos programas diferentes.
- El último de ellos, posicionamiento, es el bloque que nos permite conocer en todo momento donde está posicionada la pinza mecánica. También nos permite posicionar los contenedores en su celda con exactitud.

### <span id="page-28-0"></span>**3.3.1. Entradas, salidas y variables globales**

A continuación, se muestran las entradas y salidas pertenecientes al Almacén vertical junto a otras variables indispensables para el proceso que la maqueta lleva a cabo.

A su vez, se aporta la dirección donde residen las entradas y salidas en el PLC. También, se puede encontrar una pequeña descripción de cada variable para su correcta interpretación más adelante.

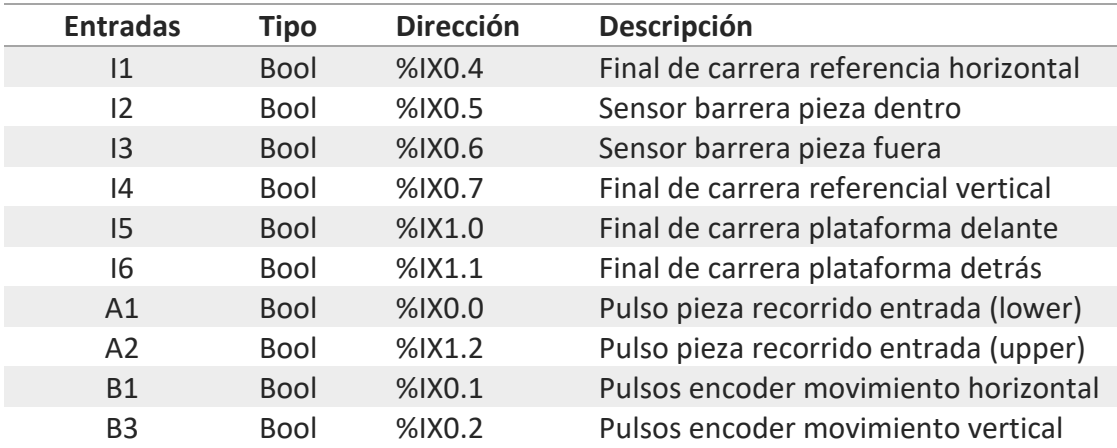

**Tabla 3:** Entradas del Almacén vertical

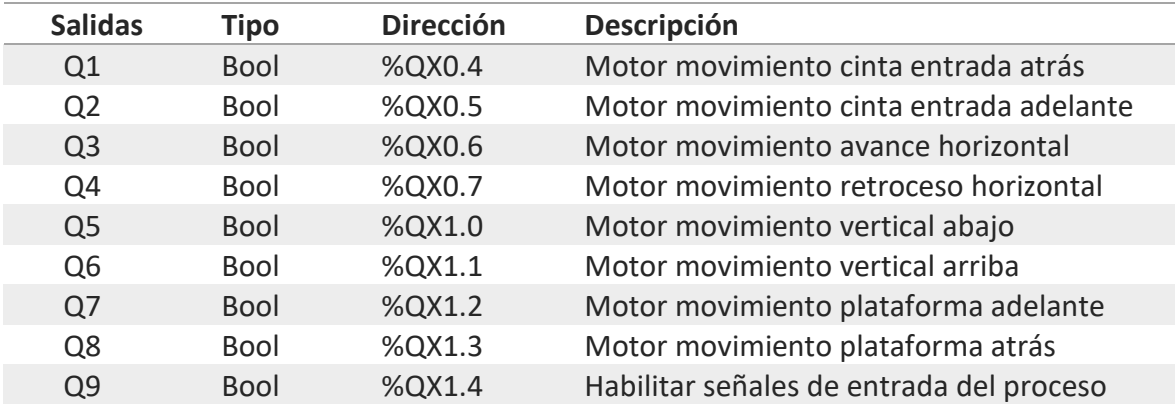

**Tabla 4:** Salidas del Almacén vertical.

| <b>Nombre</b>            | <b>Tipo</b> | Valor | Descripción                                                                                   |
|--------------------------|-------------|-------|-----------------------------------------------------------------------------------------------|
| Cuenta Horizontal        | Int         |       | Variable que lleva la cuenta de los pulsos del encoder del<br>movimiento horizontal           |
| Cuenta Vertical          | Int         |       | Variable que lleva la cuenta de los pulsos del encoder del<br>movimiento vertical             |
| <b>MaxCuentaVertical</b> | Int         | 1000  | Valor máximo de la Cuenta Vertical                                                            |
| MaxCuentaHorizontal      | Int         | 2350  | Valor máximo de la Cuenta Horizontal                                                          |
| <b>Start</b>             | <b>Bool</b> |       | Botón que habilita el comienzo del proceso                                                    |
| Carga                    | <b>Bool</b> |       | Botón que selecciona el modo de funcionamiento de Carga                                       |
| Descarga                 | <b>Bool</b> |       | Botón que selecciona el modo de funcionamiento de Carga                                       |
| Recogerfila1             | Int         | 1000  | Variable que nos permite fijar la altura a la que se debe<br>posicionar la pinza en la fila 1 |
| Recogerfila2             | Int         | 550   | Variable que nos permite fijar la altura a la que se debe<br>posicionar la pinza en la fila 2 |
| Recogerfila3             | Int         | 100   | Variable que nos permite fijar la altura a la que se debe<br>posicionar la pinza en la fila 3 |
| Pieza_IN                 | <b>Bool</b> |       | Variable que informa de la introducción del producto en el<br>contenedor                      |
| Pieza OUT                | <b>Bool</b> |       | Variable que informa de la extracción del producto del<br>contenedor                          |
| Volver                   | <b>Bool</b> |       | Variable que obliga a volver al origen de coordenadas una<br>vez es activado                  |
| Debe_Bajar               | <b>Bool</b> |       | Variable que obliga a la pinza a bajar para posicionarse en<br>la cinta                       |
| Debe_Subir               | <b>Bool</b> |       | Variable que obliga a la pinza a subir para posicionarse en<br>la cinta                       |

**Tabla 5:** Variables importantes del Almacén vertical

#### <span id="page-29-0"></span>**3.3.2. Programas principales**

El Almacén vertical, como se ha comentado anteriormente, tiene la posibilidad de realizar dos tipos de proceso (carga o descarga). Ninguno de ellos se puede iniciar si el otro está siendo llevado a cabo en ese momento.

#### **Funcionamiento en Carga**

En carga, el Almacén vertical tiene la obligación de sacar un contenedor de su celda de almacenamiento a la zona de carga para que así, el producto sea introducido en él y poder devolverlo a su posición inicial (cargado en su celda correspondiente del almacén).

El modelo GRAFCET que resuelve el funcionamiento deseado del automatismo sería:

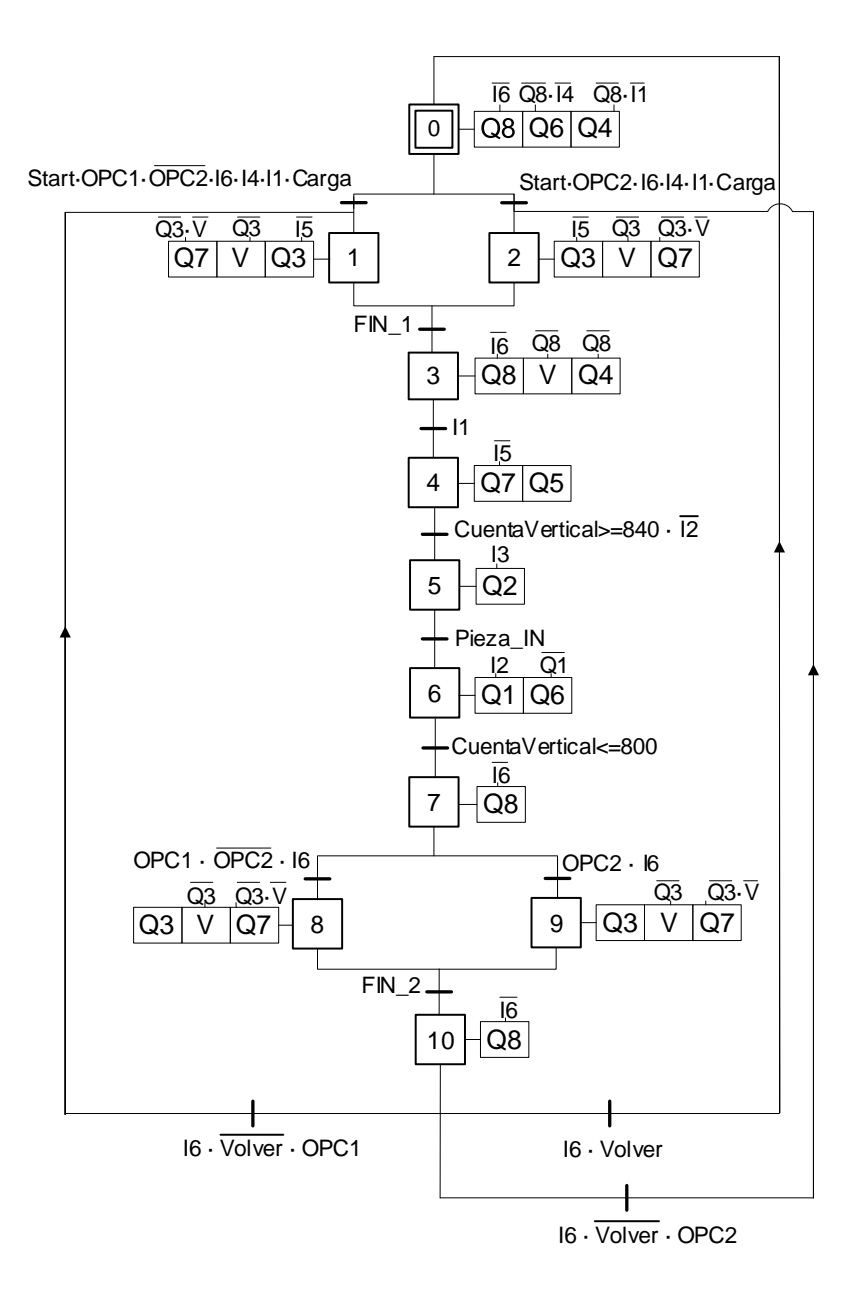

**Figura 13:** Grafcet del Almacén vertical en Carga

El GRAFCET anterior se ha implementado en SoMachine con un conjunto de secciones de código, denominadas program organization units (POU) en Schneider, desarrollados en LD, SFC y ST.

El grueso de las acciones del GRAFCET se han desarrollado en ST (Structured Text) debido a la facilidad en la programación de las acciones condicionadas como las diferentes posibilidades de acciones a realizar dependiendo del producto a fabricar y del estado de cada una de las celdas.

Cada una de las divergencias **OR** que se pueden observar en el GRAFCET, se han implementado con un código escrito en ST. En este código se han programado cómo se llevan a cabo todas las acciones necesarias. En la primera de ellas, las acciones que se desarrollan tienen el objetivo de recoger el contenedor vacío de la celda correspondiente. La segunda, tiene el objetivo de colocar el contenedor lleno en la celda pertinente. Las divergencias se utilizan para diferenciar visualmente el proceso dependiendo del tipo de producto elegido para cargar o descargar (OPC1 u OPC2). Esta diferenciación visual no ha sido necesaria en la programación, ha bastado con diferenciar las acciones dependiendo de la opción a fabricar seleccionada en el cuadro de mando.

El resto del GRAFCET simplemente establece un flujo secuencial de acciones que explicaré a continuación:

En la etapa inicial, el Almacén vertical lleva a cabo la acción de retraer la pinza mecánica antes de volver a su posición de reinicio de coordenadas (Figura 9). La prioridad de retracción frente al movimiento horizontal o vertical es debido a que, si la pinza estuviese extendida, golpearía contra la estructura causando desperfectos.

Como se ha comentado anteriormente, la divergencia **OR** que agrupa la segunda y tercera etapas se han definido mediante un POU en texto estructurado debido a la gran cantidad de condiciones sobre las acciones a realizar. Las acciones de estas etapas comenzarán una vez se defina el inicio de la producción además del tipo de funcionamiento (en este caso, carga). Está definida para que, dependiendo del tipo de producto se disponga la estación multiproceso a fabricar, la pinza mecánica se posicione delante de la celda prioritaria (véase en Figura 15).

El movimiento de posicionamiento frente la celda, puede conllevar ascender o descender (variable *V* en el GRAFCET) dependiendo de la altura de la celda. Además, tendrá que avanzar hasta un punto u otro dependiendo de la columna a operar. Una vez se encuentre delante de la celda, se extenderá y ascenderá para recoger el contenedor vacío. Dentro de la programación de esta etapa, se activa o se mantiene desactivada una variable (*Debe\_Subir* o *Debe\_Bajar* de la Tabla 5) que nos permite seleccionar si en la siguiente etapa se realiza una acción u otra.

En la tercera etapa, para comenzar, la pinza mecánica debe retraerse para así no correr el riesgo de golpear ninguna estructura de la maqueta una vez inicie el movimiento hacia la cinta.

A continuación, dependiendo de si la variable interna de la anterior etapa está activa o no, la pinza ascenderá o descenderá para posicionarse a nivel y, así, poder depositar el contenedor en la cinta que lo llevará a la zona de carga. El movimiento vertical se hará síncronamente con el movimiento horizontal, este se ejecutará hasta que el final de carrera horizontal (I1) esté pulsado.

La cuarta etapa será utilizada para inicializar la variable interna de la segunda etapa a 0 y, así, poder utilizarla en la siguiente iteración del proceso. Además, también se procederá a la extensión de la pinza mecánica y al descenso de esta. Se pasará a la siguiente etapa cuando el fotorreceptor ubicado en este extremo de la cinta detecte el contenedor posicionado en ella.

En la siguiente etapa, simplemente se activará la cinta con el sentido de movimiento hacia la zona de carga. Este movimiento se parará cuando un fotorreceptor en el extremo de la zona de carga detecte que el contenedor ya se encuentra en posición para ser cargado. La continuación del proceso del Almacén vertical en este momento reside en la acción del brazo neumático, el cual debe recoger el producto del final de la cinta de la estación de multiproceso y depositarlo sin fallo alguno dentro del contenedor. Una vez lo coloque dentro, activará una variable común (*Pieza IN*) que nos asegura que el producto ha sido introducido con éxito.

Una vez el contenedor esté relleno, la cinta se activará, pero esta vez para llevar el contenedor hacia la pinza mecánica. Cabe destacar que la pinza mecánica es la forma con la que el contenedor es detenido y no expulsado, ya que en este extremo de la cinta no hay ningún tope que impida que el contenedor salga despedido.

El proceso continúa con la ascensión de la pinza mecánica hasta tal punto en el que mantiene el contenedor sobre la cinta. Posteriormente, la pinza ha de retraerse para así, una vez el movimiento de almacenamiento del contenedor lleno comience hacia su celda correspondiente, no impacte contra ningún elemento de las infraestructuras del Almacén vertical.

A continuación, se encuentra otra de las divergencias **OR** comentadas al principio. Esta divergencia distingue dependiendo de si el contenedor está lleno de producto 1 u 2. El concepto es exactamente el mismo al implementado en la divergencia anterior. En estas etapas la pinza mecánica se posicionará delante de la celda de la que anteriormente se haya extraído el contenedor, extenderá la pinza mecánica y descenderá para posar el contenedor lleno en su hueco correspondiente.

En las etapas anteriores existe otra variable interna (*Volver*) que obliga a la pinza mecánica a volver al origen de coordenadas cada dos contenedores colocados. Este proceso permite no sumar errores debido a los encoders y mantener la exactitud en la recogida y en el almacenamiento de los contenedores.

Para finalizar, en la última etapa la pinza mecánica se retraerá hasta pulsar su final de carrera. Una vez ha concluido la iteración de carga, volverá a su etapa inicial o se posicionará delante de la siguiente celda a cargar.

#### **Funcionamiento en Descarga**

En descarga, el Almacén vertical tiene la obligación de recoger un contenedor que ha sido rellenado con anterioridad y llevarlo a la zona de descarga; donde el brazo neumático recogerá el producto y lo llevará a otra zona habilitada para su descarga final. Una vez vacío, existe la posibilidad de aprovechar para cargarlo, pero si esta situación no se da, el contenedor vacío será transportado una vez más a la celda de la que ha sido extraído.

El modelo GRAFCET que resuelve el funcionamiento deseado del automatismo sería:

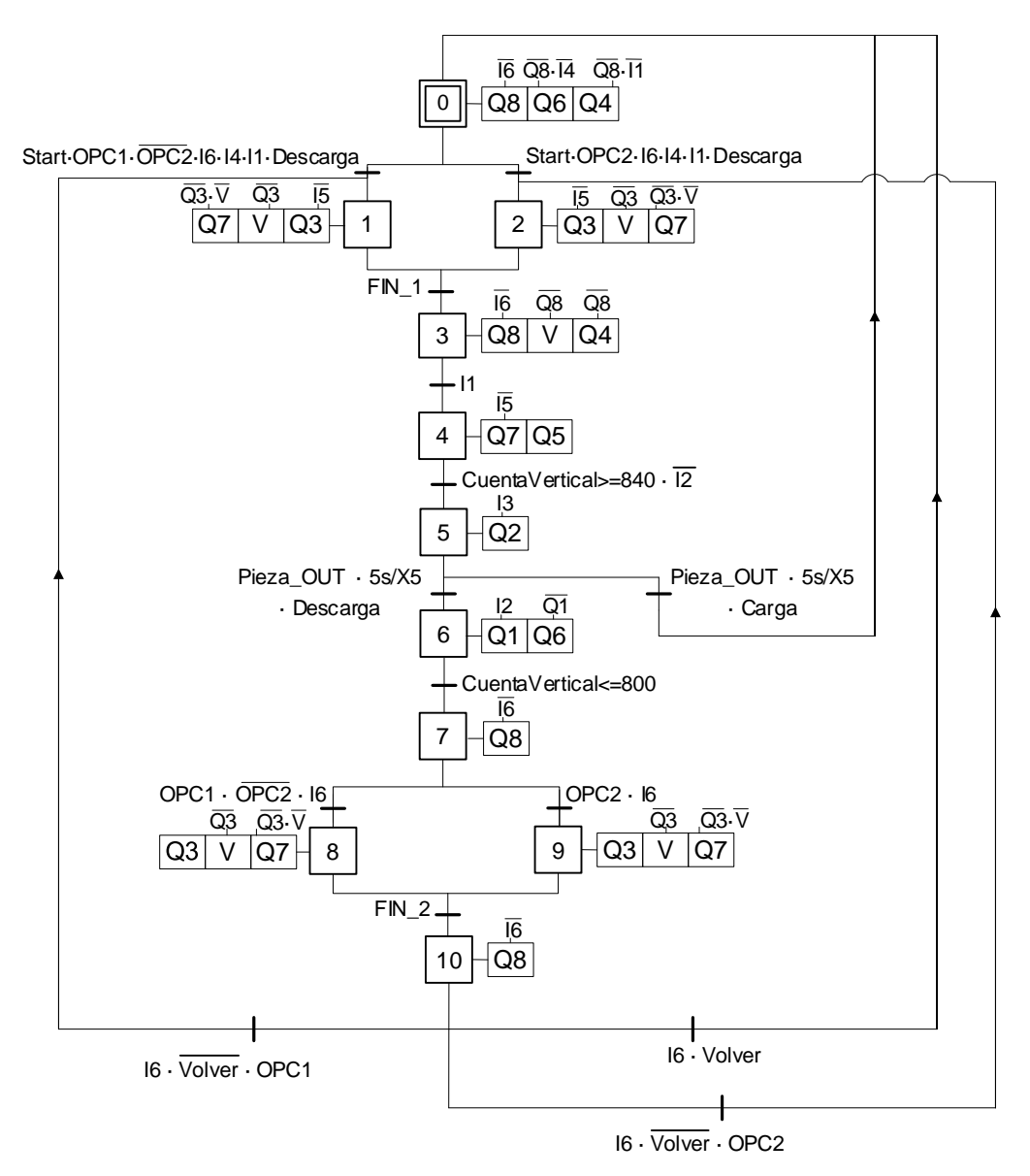

**Figura 14:** Grafcet del Almacén vertical en Descarga

Como se puede observar en la Figura 14, el proceso de descarga es muy parecido al de carga, tiene los mismos apartados clave. Entre ellos se encuentras las dos divergencias **OR**  para diferenciar las acciones a realizar dependiendo del tipo de producto a descargar. También, al finalizar, se encuentran las diferentes formas para volver al origen de coordenadas cada dos contenedores descargados.

En este caso, en la primera divergencia **OR**, se recoge un contenedor cargado anteriormente. Este proceso se lleva a cabo mediante las acciones de avance de la pinza mecánica y de su ascenso o descenso dependiendo de la altura de la celda. Una vez la pinza mecánica se encuentra enfrente del contenedor a descargar, esta se extenderá y ascenderá para levantar el contenedor de su posición de espera.

En las siguientes etapas, la pinza se retraerá y transportará el contenedor hasta la cinta de salida. La cinta se activará una vez se detecte que el contenedor está en posición mediante el fotorreceptor y llevará el contenedor hasta el área de descarga.

A continuación, como se puede observar en la Figura 14, existe la posibilidad de elegir (durante un periodo de 5 segundos) que el almacén prosiga con su proceso de descarga o de aprovechar que un contenedor se encuentra en ese momento en la zona de carga para cargarlo. Una vez esté cargado, el almacén vertical podrá llevarlo a su celda, pero lleno de productos.

A la hora de diseñar el sistema de descarga hubo varias opciones, la seleccionada consiste en la descarga continua de piezas del tipo elegido (siempre y cuando haya stock) mientras el interruptor de modo de trabajo se encuentre posicionado sobre "Descarga". La otra opción que se diseñó en un primer momento consistía en la elección por parte del operario de la celda a descargar. No obstante, este sistema no se ha implementado finalmente en la demostración con la planta a escala debido a la escasa variedad de producto. En el caso de haber fabricado un gran número de productos, o de que cada producto fuese diferente del anterior, este sistema sí habría tenido más sentido al poder seleccionar exactamente el lote a descargar.

#### <span id="page-35-0"></span>**3.3.3. Contadores**

Se han utilizado dos programas análogos para controlar tanto el movimiento horizontal como el vertical. Estos programas están escritos en ST (Structured Text) y están asociados a las variables B1 y B3 de la tabla de variables expuesta anteriormente (Tabla 3).

Con la activación de cada una de estas variables, todo programa se pone en pausa y cobra prioridad el escrito en ST para controlar el movimiento. El programa para el control de la acción horizontal es:

```
IF FC_Horizontal = TRUE THEN
     CuentaHorizontal := 0;
ELSE
     IF Avance_Horizontal = TRUE THEN
             CuentaHorizontal := CuentaHorizontal+1;
     END_IF;
     IF Retroceso_Horizontal = TRUE THEN
         CuentaHorizontal := CuentaHorizontal-1; 
      END_IF;
END_IF;
```
Como se puede observar en el código anterior, si al detectarse un flanco de subida de la señal del encoder, lo cual ejecutaría el programa anterior, la plataforma se encuentra presionando su final de carrera, la cuenta asociada al movimiento horizontal tomará valor nulo. Por otra parte, si al activarse la señal del encoder la plataforma se encuentra con la variable de movimiento asociada activa, se sumará 1 a la variable cuantificadora si está avanzando o se restará si está retrocediendo.

```
IF FC_Vertical = TRUE THEN
     CuentaVertical := 0;
ELSE
     IF Motor_Abajo = TRUE THEN
            CuentaVertical := CuentaVertical+1;
     END_IF;
     IF Motor_Arriba = TRUE THEN
         CuentaVertical := CuentaVertical-1; 
     END_IF;
END_IF;
```
Como se puede observar, el código para la acción vertical es exactamente igual, simplemente se han modificado las variables del movimiento horizontal por las que tiene asociadas el movimiento vertical.

También se han creado contadores que nos permiten conocer si las celdas del almacén están ocupadas o siguen vacías, para así poder mantener un control del stock. En este caso, los contadores no se han realizado con ST, sino que se han creado utilizando contadores CTU (contadores incrementales) los cuales activan su salida (variable que utilizamos para cuantificar la ocupación de la celda) una vez se ha producido la carga de la pieza y desactivan su señal si se produce la descarga. Estos contadores están diferenciados para cada tipo de pieza. En general, la prioridad de carga y descarga sería desde las celdas inferiores (más cercanas tanto a la carga como la descarga) a las celdas superiores (Figura 15).

Se ha creado un contador CTU para cada una de las celdas. En la lógica implementada se ha exigido que ninguna celda pueda ser ocupada si no están ocupadas las celdas que tienen prioridad sobre ella. A continuación, se puede observar cuales son las celdas habilitadas para el almacenamiento de cada uno de los tipos de producto, además de las prioridades de carga dentro de cada subgrupo.

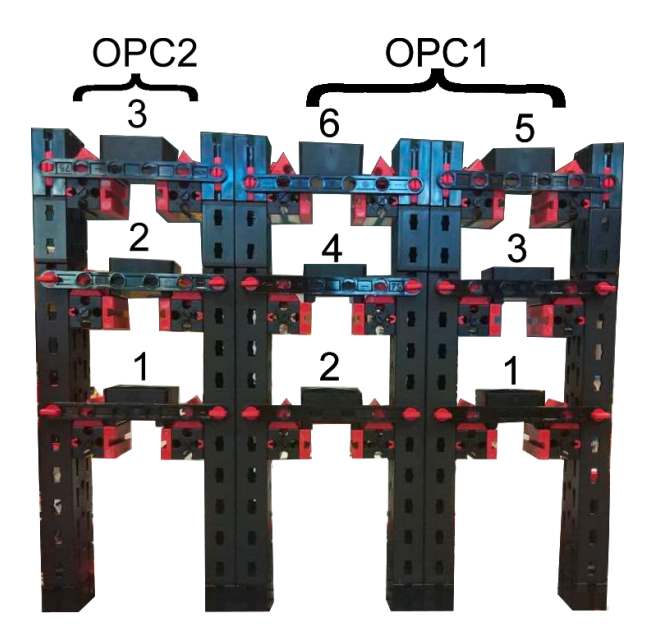

**Figura 15:** Prioridad de ocupación de celdas del Almacén vertical

El apartado para la programación de las preferencias en la ocupación se ha realizado en lenguaje LADDER de la siguiente forma:

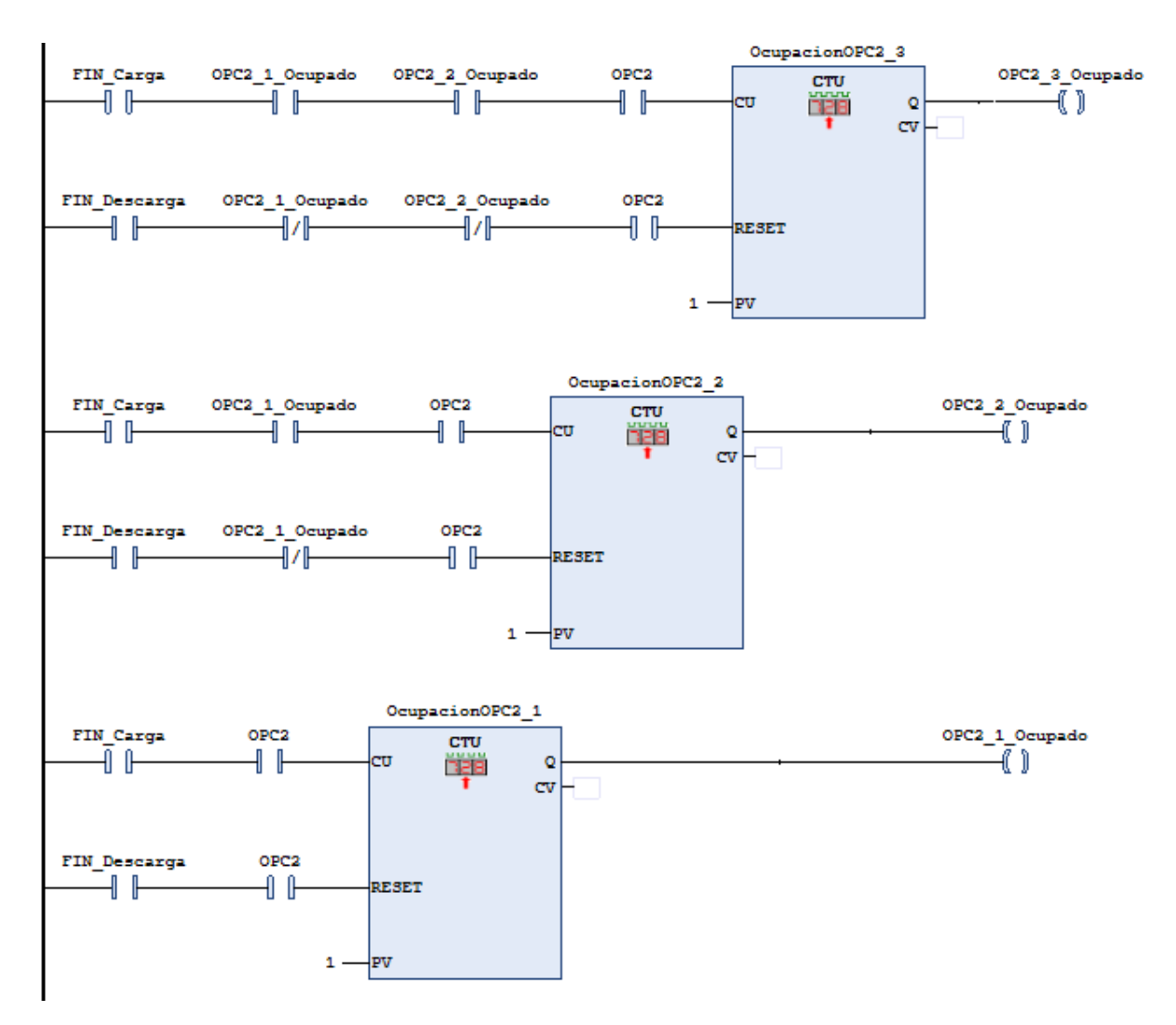

**Figura 16:** Código en ladder de las variables de ocupación

Como se puede observar, la prioritaria sería la celda 1 puesto que solo depende de que se dé la activación de la variable interna FIN para que pase a valer 1. Las dos posteriores dependen de la ocupación de las anteriores.

## <span id="page-38-0"></span>**3.4. Programación del Brazo Neumático**

Proseguiremos con la explicación de programación realizada para la maqueta del brazo neumático. Esta maqueta ha sido la más sencilla al tener un funcionamiento bastante básico comparado con los otros subprocesos.

Al comienzo elegimos un autómata Schneider, pero poco después pasamos a un autómata Siemens debido a la facilidad de activación de las señales de entrada rápidas, las cuales son necesarias para conocer en todo momento la posición del brazo neumático.

Además, este cambio propició la oportunidad para sacar un mayor rendimiento del PLC Siemens S7-1200 que estábamos usando, puesto que solo utilizábamos las entradas y salidas físicas del módulo adicional y no las de la "signal board" incorporada en la CPU.

Para la programación ha sido necesario el software TIA Portal V13. La estructura del programa final fue la siguiente:

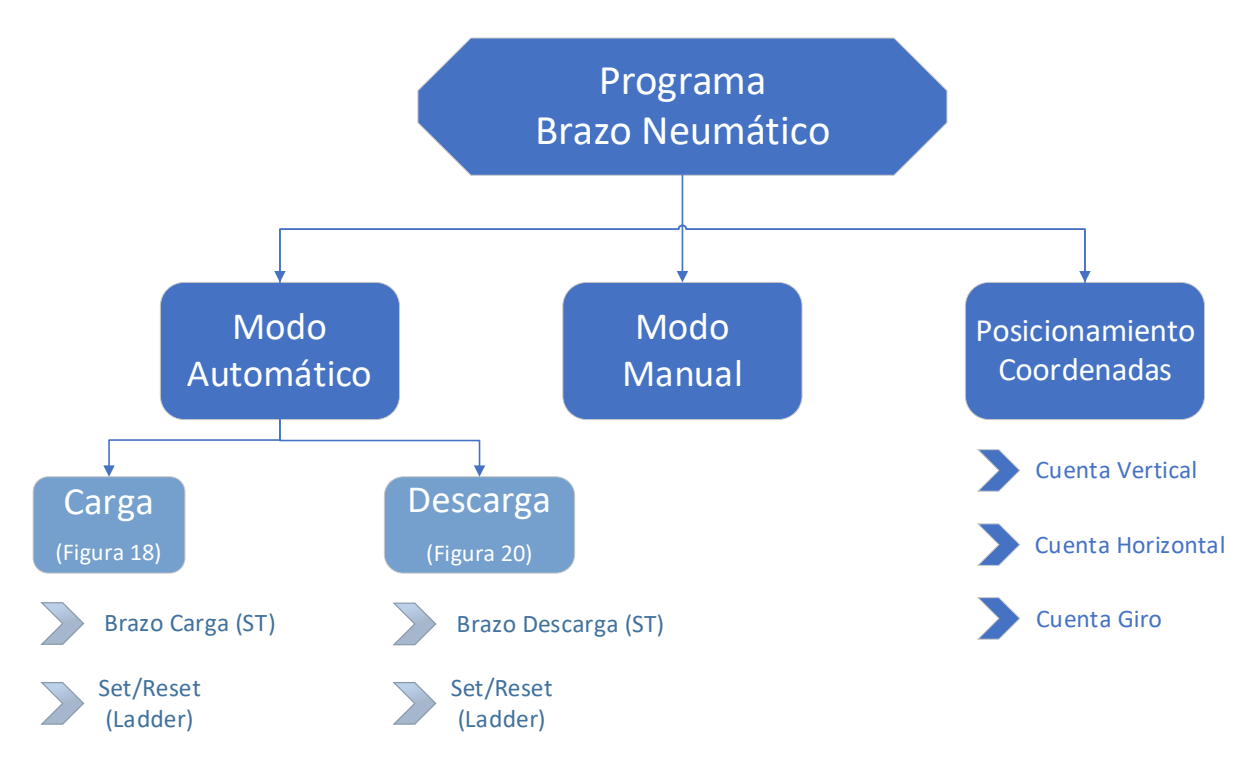

**Figura 17:** Estructura del programa del Brazo Neumático

### <span id="page-39-0"></span>**3.4.1. Entradas, salidas y variables globales**

A continuación, se muestran las entradas y salidas pertenecientes al brazo neumático junto a otras variables indispensables para el proceso que la maqueta lleva a cabo.

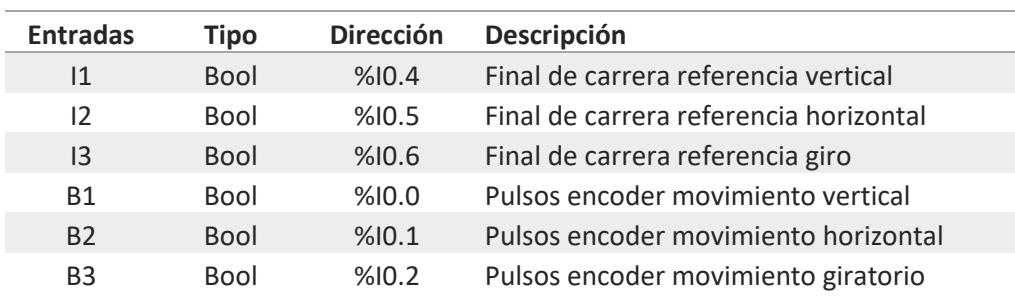

#### **Tabla 6:** Entradas del programa del Brazo Neumático

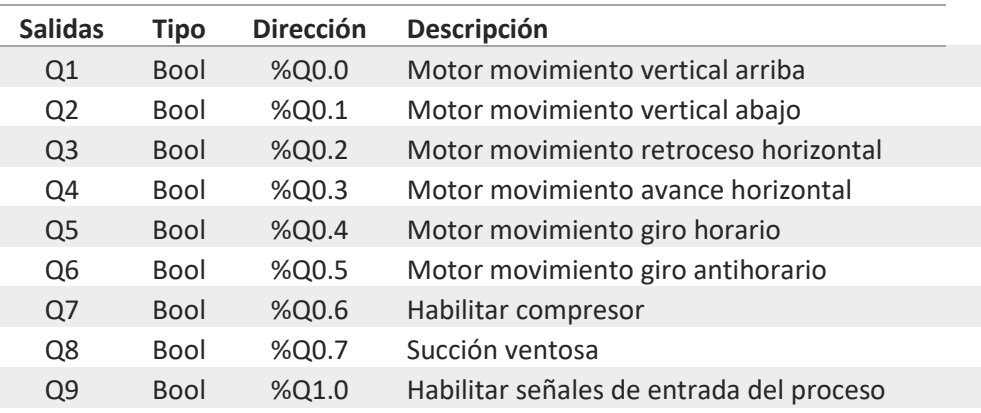

#### **Tabla 7:** Salidas del programa del Brazo Neumático

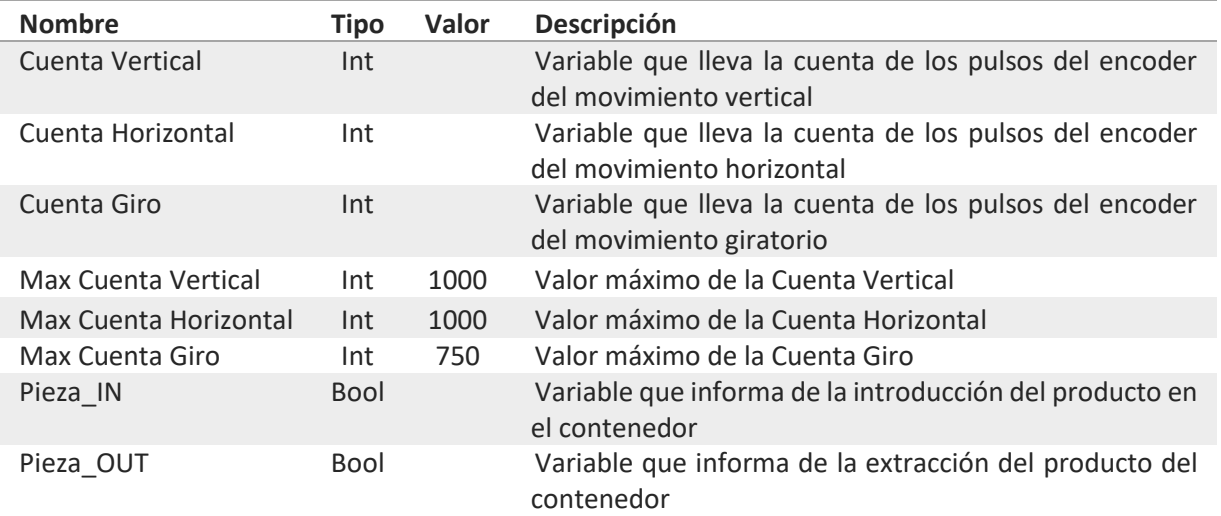

#### **Tabla 8:** Variables relevantes del programa del Brazo Neumático

### <span id="page-40-0"></span>**3.4.2. Programas principales**

El brazo neumático, como se ha comentado anteriormente, tiene la opción de recorrer dos itinerarios dependiendo de la elección del usuario. Estos son el funcionamiento en carga y el funcionamiento en descarga.

#### **Funcionamiento en Carga**

El GRAFCET que define el funcionamiento en carga del brazo neumático es el siguiente:

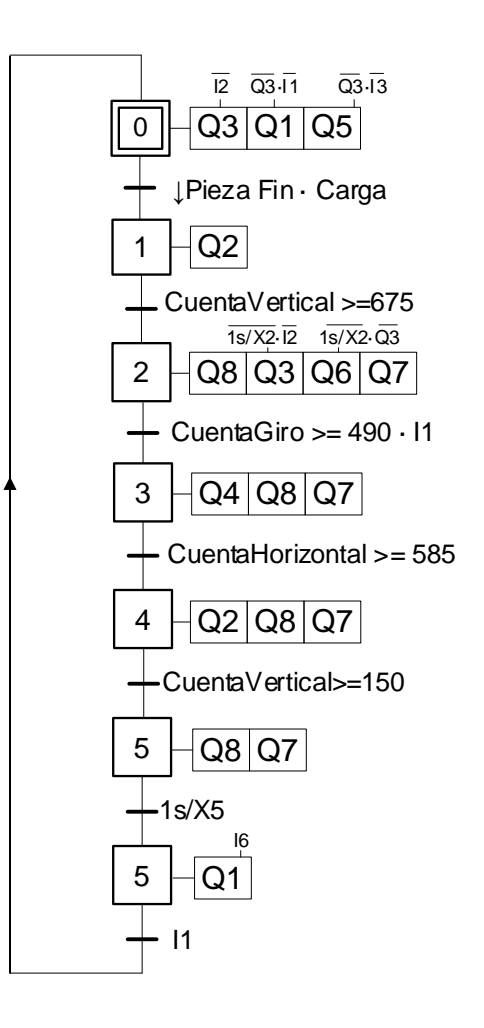

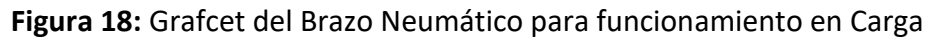

Como se puede observar, es un proceso secuencial sin divergencia alguna. Este proceso es invariable respecto al tipo de producto fabricado. Siempre ha de recoger la pieza al final de la cinta de la estación multiproceso para después posicionarlo dentro de un contenedor en la zona de carga del Almacén vertical.

La implementación del GRAFCET de la Figura 18 en el autómata de Siemens se ha conseguido gracias a la acción combinada tanto del Set/Reset como del Programa Brazo Carga que se pueden ver en la Figura 17.

■ El primero de ellos es un programa desarrollado mediante contactos que define los sets y resets de los diferentes estados del proceso. Su implementación sigue la estructura que se presenta a continuación.

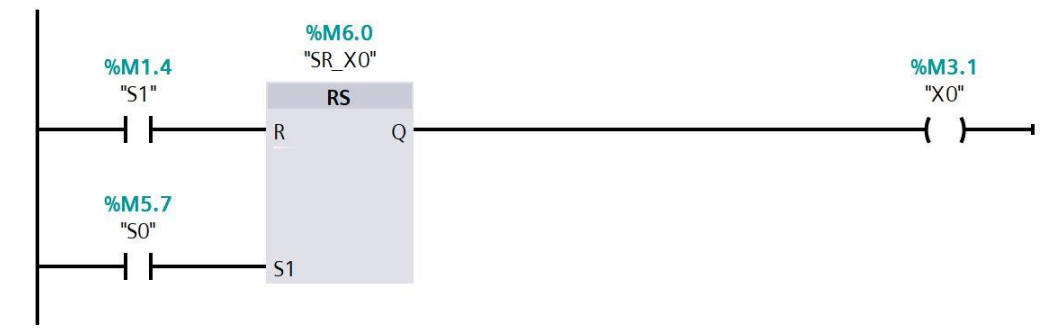

**Figura 19:** Ejemplo de implementación Set/Reset etapas

Como se puede observar en la Figura 19, la implementación de esta estructura es bastante sencilla. Solo necesita la previa programación de las ecuaciones lógicas para el set de la propia etapa y del reset (set de la etapa posterior).

■ El segundo de ellos, el Programa Carga contiene las ecuaciones lógicas pertenecientes al set de cada una de las etapas. Además, también contiene las acciones condicionadas que se deben llevar a cabo en cada una de las etapas del proceso. Un ejemplo de implementación sería:

```
// Ecuaciones lógicas de Set.
"S0" := "FirstScan" OR ("X6" AND "FC_Vertical");
"S1" := "X0" AND "Pieza_Fin" AND "FC_Horizontal" AND "FC_Vertical" AND "FC_Giro";
"S2" := "X1" AND ("CuentaVertical" >= 675);
"S3" := "X2" AND "Retardo_1s/X2";
"S4" := "X3" AND "FC Vertical" AND ("CuentaGiro" >= 490);
"S5" := "X4" AND "Retardo 1.7s/X4";
"S6" := "X5" AND ("CuentaVertical" >= 150) AND "Retardo 3s/X5";
//Acciones a realizar en el Estado 0.
IF "X0" THEN
   "Motor_Arriba" := NOT "FC_Vertical";
   "Retroceso_Horizontal := NOT "Motor_Arriba" AND NOT "FC_Horizontal";
   "Giro_Horario" := NOT "Motor_Arriba" AND NOT "Retroceso_Horizontal;
END_IF;
```
Si se observa detenidamente la Figura 19 y el código anterior, se puede observar que ambos programas se complementan. En uno de ellos, Programa Carga, se implementan las ecuaciones lógicas que harán que en el otro, Set/Reset Carga, se activen los estados cuando se den sus sets. Una vez la variable de estado del programa Set/Reset Carga se active, volverá a cobrar importancia el Programa Carga, haciendo que se activen las acciones pertenecientes a cada una de las etapas con todos los condicionantes necesarios.

#### **Funcionamiento en Descarga**

Este funcionamiento es semejante al anterior, cambian las acciones que se desarrollan en cada etapa y sus condiciones debido a que, aunque a simple vista parezca lo mismo, debe llevar a cabo otra misión.

El GRAFCET que define el funcionamiento en descarga del brazo neumático es el siguiente:

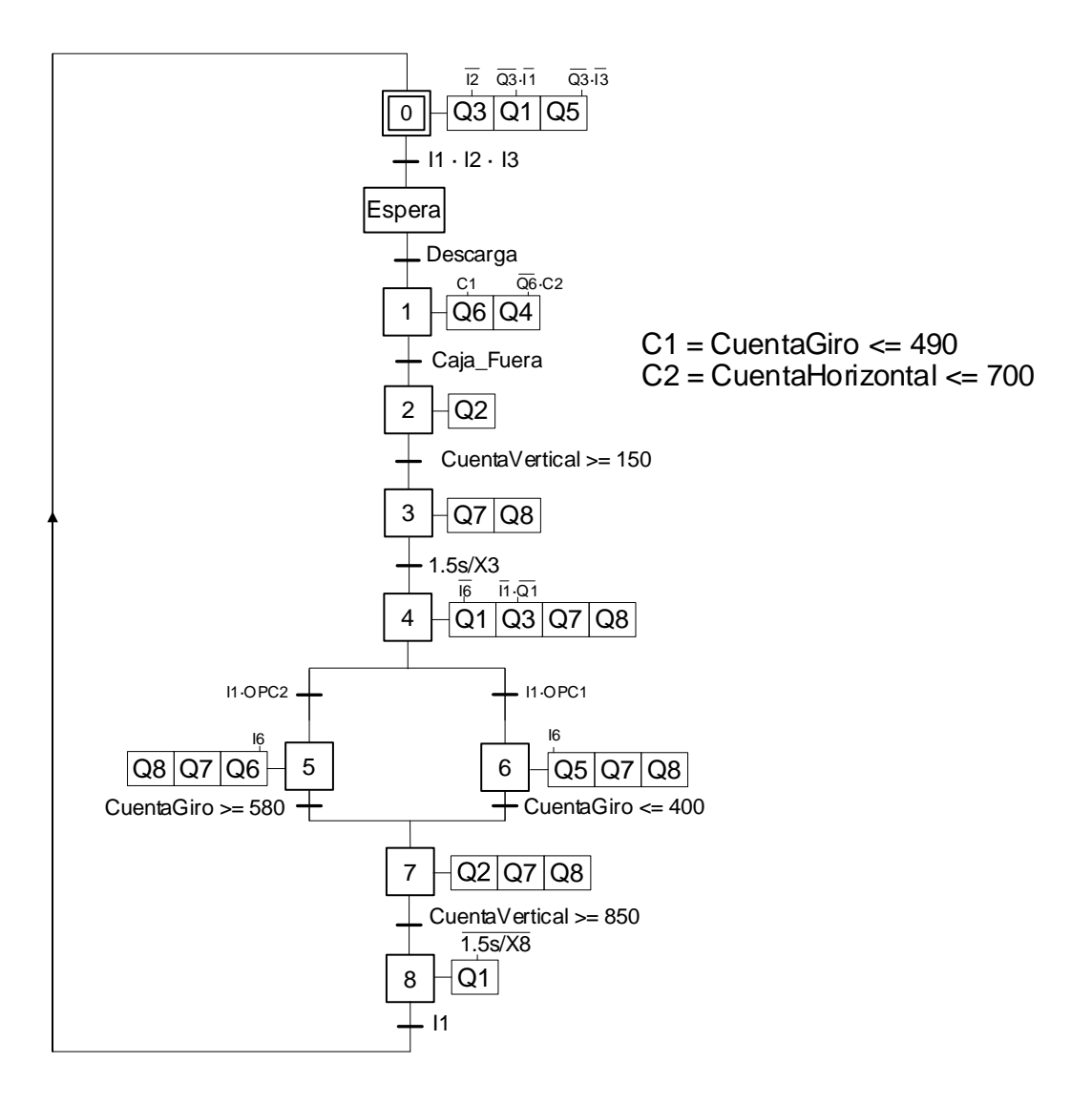

**Figura 20:** Grafcet del Brazo Neumático para funcionamiento en Descarga

Esto se ha conseguido gracias a la acción combinada tanto del S/R Brazo Neumático como del Programa Descarga.

- El primero de ellos es un programa desarrollado mediante contactos que define los sets y resets de los diferentes estados del proceso. Se puede observar un ejemplo en la Figura 19.
- El segundo de ellos, el Programa Descarga contiene las ecuaciones lógicas pertenecientes al set de cada una de las etapas. Además, también contiene las acciones condicionadas que se deben llevar a cabo en cada una de las etapas del proceso.

Mediante esta implementación se ha logrado el funcionamiento deseado. Este requería que el brazo neumático se posicionase sobre la zona de descarga hasta que llegase un contenedor con el producto final. Cuando el contenedor estuviese en posición, el brazo debería descender y activar la ventosa para levantar posteriormente la pieza. Una vez en la posición superior, debería girar en sentido horario (OPC2) o en sentido antihorario (OPC1) hasta posicionarse en la zona habilitada para la descarga final del producto requerido por el cliente. Una vez se haya soltado en esta zona, el brazo deberá ascender para posicionarse en su posición inicial (sobre la cinta de la estación multiproceso).

### <span id="page-43-0"></span>**3.4.3. Contadores**

Al igual que en el Almacén vertical, en esta maqueta también ha sido necesaria la implementación de contadores para la calibración de todos sus movimientos. Estos son análogos a los del apartado 3.3.3.

En esta maqueta también ha sido necesaria la implementación de un código análogo para la acción giratoria. El código sería:

```
IF FC_Giro = TRUE THEN
     Cuenta Giro := 0;
ELSE
     IF Giro_Antihorario = TRUE THEN
            CuentaGiro := CuentaGiro+1;
     END_IF;
     IF Giro_Antihorario = TRUE THEN
            CuentaGiro := CuentaGiro-1;
     END_IF;
END_IF;
```
Este código ha sido asociado por eventos de la entrada del encoder del motor que realiza el giro. Esta asociación hace posible la ejecución de este código cada vez que se produce un flanco ascendente de la señal.

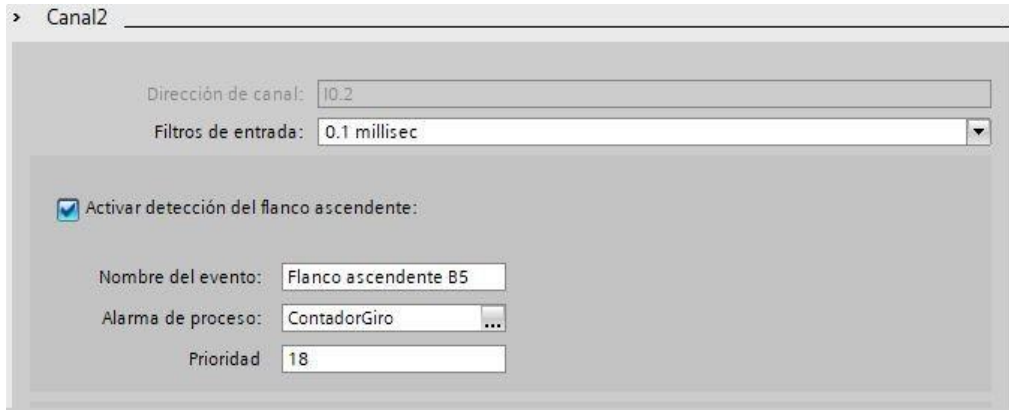

**Figura 21:** Configuración del contador del Giro en el Brazo Neumático

# <span id="page-45-0"></span>**3.5. Programación de la Estación Multiproceso**

Para finalizar, se procederá a explicar la programación implementada en la estación multiproceso. Se ha utilizado el mismo autómata Siemens que para el brazo neumático. Debido a la gran cantidad de entradas y salidas de las que dispone este subproceso, ha sido necesaria la utilización del módulo SM 1223.

Para la programación de este subproceso ha sido necesaria la utilización del software TIA Portal V13. La estructura del programa final fue la siguiente:

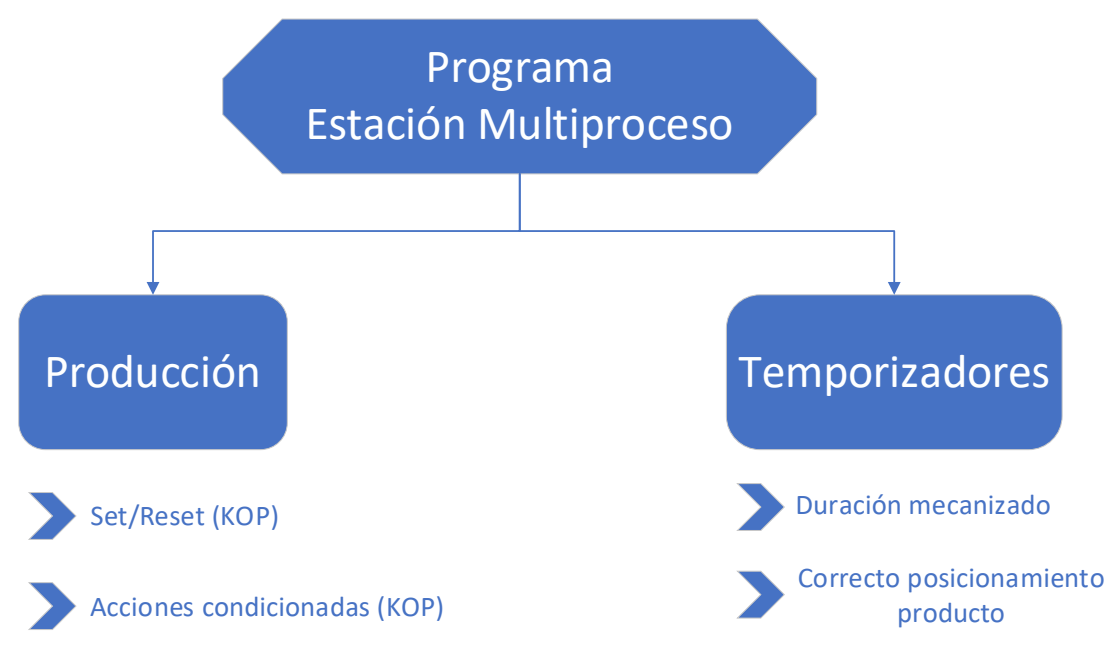

**Figura 22**: Estructura del programa de la Estación multiproceso

Como se puede observar en la Figura 22, este programa ha sido totalmente implementado en lenguaje KOP (nomenclatura de ladder en el software de Siemens).

También es necesario destacar la gran cantidad de retardos necesarios para coordinar este programa. Más adelante se especificará el uso de cada uno.

### <span id="page-46-0"></span>**3.5.1. Entradas, salidas y variables globales**

A continuación, se muestran las entradas y salidas pertenecientes a la estación multiproceso.

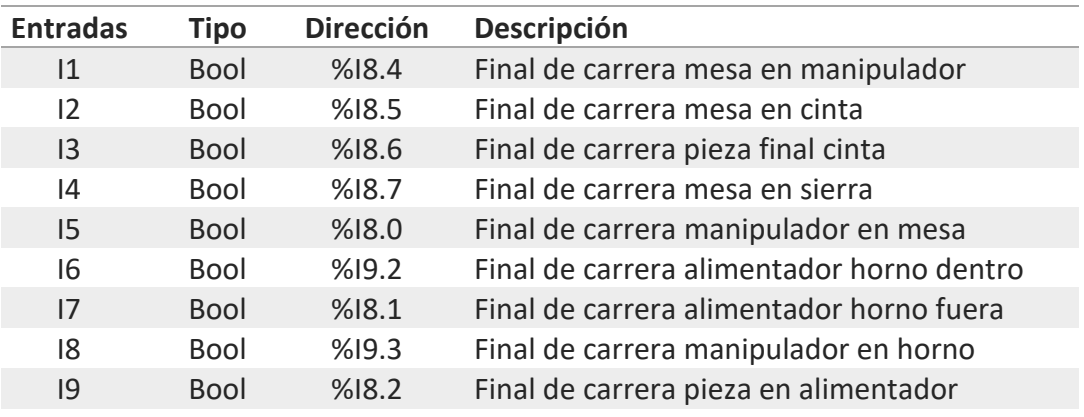

**Tabla 9:** Entradas del programa de la Estación Multiproceso

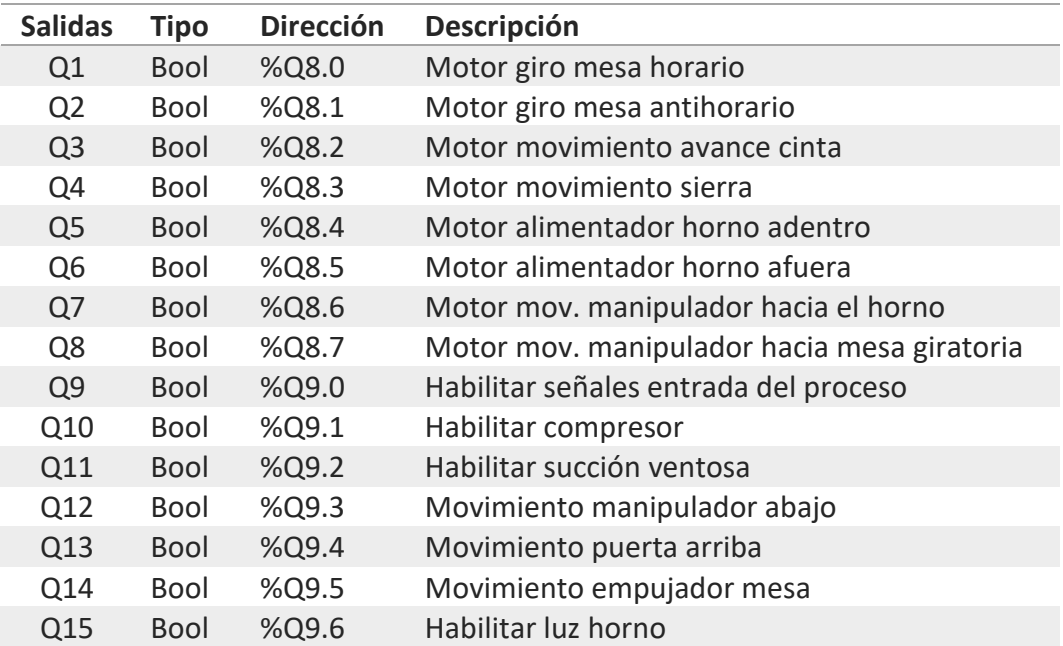

**Tabla 10:** Salidas del programa de la Estación Multiproceso

### <span id="page-47-0"></span>**3.5.2. Programas principales**

La estación multiproceso tiene la posibilidad de producir dos tipos de producto:

- **OPC1:** Este producto se verá sometido a un tratamiento térmico que lo retendrá en el horno a 35ºC durante un periodo de 15 segundos (en el proceso real sería un periodo más extenso). A su vez, en el área de mecanizado, se verá sometido a un proceso de mecanizado.
- **OPC2:** Este producto simplemente se someterá a un tratamiento térmico; no se llevará a cabo un mecanizado de ningún estilo. Su tratamiento térmico consistirá en retenerlo en el horno a 40ªC durante un periodo de 20 segundos (en el proceso real este tiempo se vería aumentado).

El GRAFCET que nos permite concebir en qué consistirá todo el proceso es el siguiente:

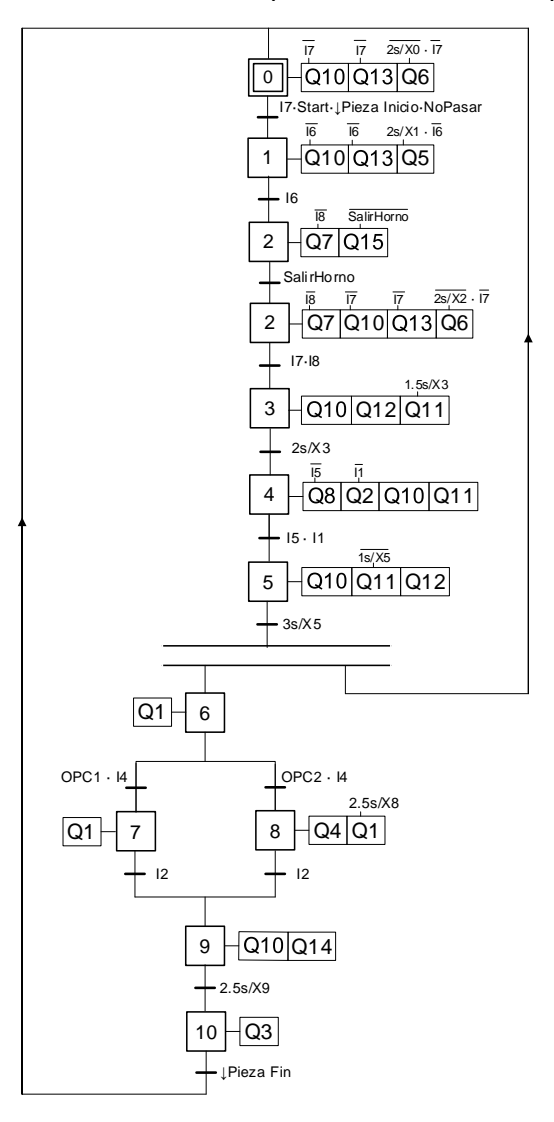

**Figura 23:** Grafcet del funcionamiento de la Estación Multiproceso

Con la implementación del GRAFCET anterior (Figura 23) se ha conseguido lograr todos los requisitos impuestos para el sistema. La implementación se ha realizado íntegramente en el lenguaje KOP (nomenclatura de LADDER en el software Siemens).

Con la implementación realizada, antes de empezar el proceso en sí, el sistema se asegura de que la plataforma del horno no se encuentre dentro del horno. Para ello, el compresor se activa y así permite a la puerta subir. Dos segundos después, para asegurarnos de que la puerta esté abierta, la plataforma comienza a moverse hacia el exterior. Todo este proceso no se llevará a cabo si la plataforma se encuentra en su posición inicial desde un comienzo.

A continuación, una vez la materia prima sea captada encima de la plataforma por el fotorreceptor encargado de ello, la puerta se abrirá para permitir el acceso de la plataforma al horno. En ese preciso instante, el calentamiento del horno (emulado con la Peltier) comienza. Una vez alcanzada la temperatura requerida para el proceso térmico de la pieza a fabricar, se mantendrá constante durante el tiempo de procesado. Cuando este tiempo haya llegado a su fin, la puerta se abrirá para permitir la salida del producto.

Cabe destacar que, durante el proceso térmico, el brazo manipulador ha tenido el deber de posicionarse delante del horno para recoger el producto a su salida. Si no le ha dado tiempo a posicionarse, el proceso no continuará hasta que así sea.

Una vez esté delante del horno, descenderá para recogerá el producto mediante la activación de la ventosa y, una vez ascienda, procederá a llevarlo hasta la mesa de trabajo.

Durante el trayecto del producto desde la salida del horno hasta la mesa de trabajo, esta mesa girará para alinearse con el brazo manipulador. Después de que el producto sea soltado sobre la mesa, esta girará hasta posicionarse delante de la máquina adecuada. En el caso de que se esté fabricando productos del tipo 1 se parará ante la zona de mecanizado. Sin embargo, si se están fabricando productos de tipo 2 se posicionará directamente ante la cinta de salida.

Tras el posicionamiento de la mesa de trabajo delante de la cinta, un pistón se activará para empujar el producto finalizado hasta la cinta que lo transportará al lugar donde el brazo neumático la recogerá.

### <span id="page-49-0"></span>**3.5.3. Temporizadores**

Para la realización de todas las acciones necesarias para el correcto funcionamiento de este subproceso son necesarios una gran cantidad de temporizadores.

En primer lugar, son necesarios para temporizar la duración de las acciones en sí (por ejemplo, tiempo de mecanizado).

En segundo lugar, son altamente recomendables para permitir el descenso del brazo manipulador antes de desactivar la ventosa.

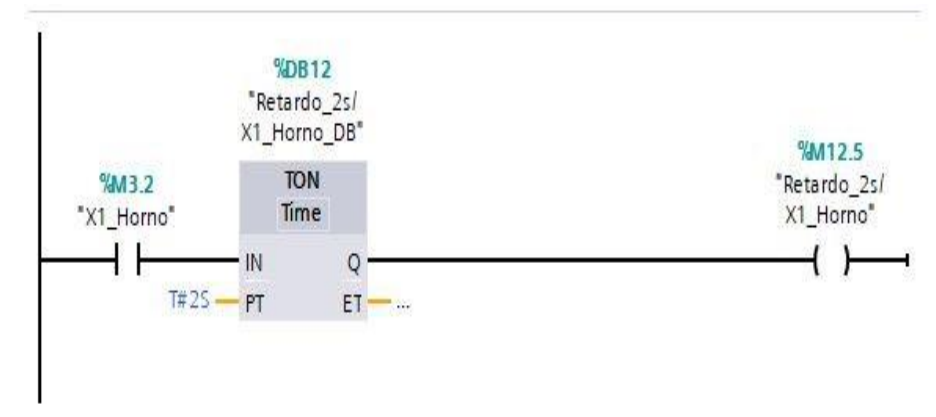

La implementación de estos temporizadores en el lenguaje KOP es el siguiente:

**Figura 24:** Ejemplo de implementación de un retardo

Como se puede observar, la implementación de un retardo consta de tres variables diferentes.

- **Variable de activación:** En el ejemplo de la Figura 24, esta variable sería "X1\_Horno". Como su propio nombre indica, una vez esta variable se activa, el tiempo de retardo empieza a contar.
- **Tiempo de retardo:** Tiempo seleccionado para una vez pase se active la salida del bloque función. Es un valor numérico seguido por la unidad (S, MS, H...).
- **Salida del bloque función:** Variable que se activa una vez se cumple el tiempo fijado. Es la variable que ha sido usada para la implementación del código del subproceso.

Para el desarrollo de este proyecto se han utilizado únicamente temporizadores TON (temporizadores de activación retrasada). Se ha seleccionado este tipo de temporizador debido a que nos interesaba la salida del bloque función. Esta variable que se activa al cumplirse el tiempo seleccionado nos aportaba la capacidad de optimizar todo el proceso. Estas variables nos han permitido optimizar y poder hacer lo más eficiente posible el proceso llevado a cabo en la estación multiproceso.

### <span id="page-50-0"></span>**3.6. Regulación de la temperatura en la Célula Peltier**

El control de la Célula Peltier se ha llevado a cabo a través de un bloque de función el cual implementa un controlador tipo PID.

Se ha seleccionado el bloque de función llamado PID Compact, el cual es un regulador PID con Anti-Windup y ponderación de las acciones P y D. El algoritmo PID funciona de acuerdo con la siguiente fórmula:

$$
y = K_p[(b \cdot w - x) + \frac{1}{T_i \cdot s} \cdot (w - x) + \frac{T_d \cdot s}{a \cdot T_d \cdot s + z} \cdot (c \cdot w - x)]
$$
 *Equation (4)*

Este bloque tiene la función de seleccionar qué tipo de proceso vamos a controlar (térmico en nuestro caso). También tiene la opción de elegir el rango de operación de nuestra instalación para así poder escalar perfectamente la temperatura alcanzada y no tener que trabajar con valores enteros, provenientes de la discretización de la señal eléctrica analógica, sino en grados Celsius.

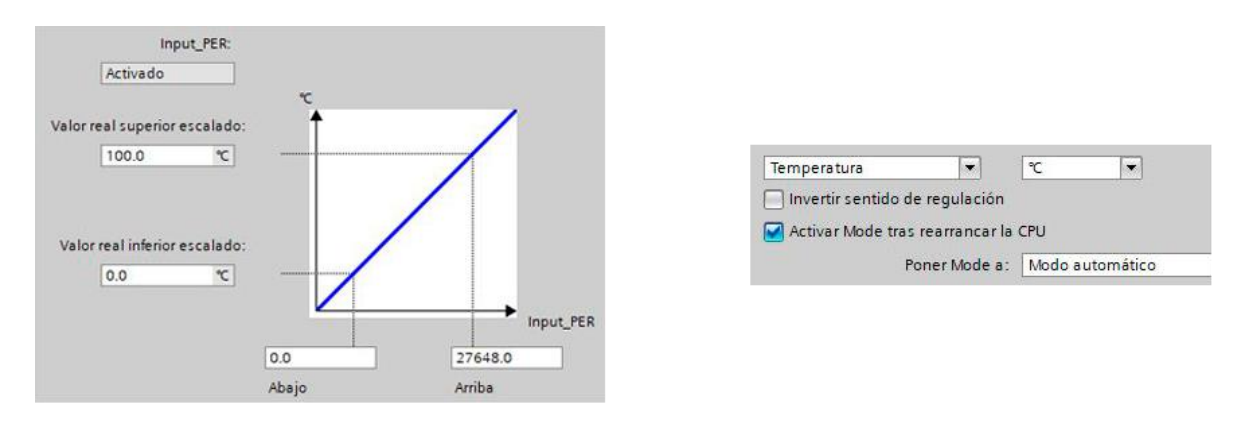

**Figura 25:** Configuración elegida para el PID

Para el funcionamiento deseado del PID, también fue necesaria la elección de los valores característicos.

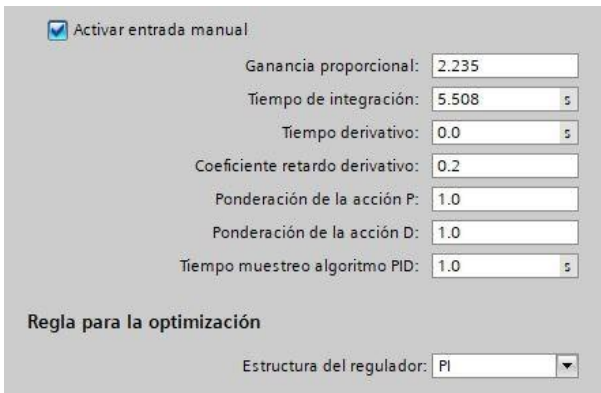

**Figura 26:** Valores elegidos para el PID

Tras un ajuste de los parámetros característicos acorde al diseño de un PI (véase sección 3.6.1), se obtuvo el siguiente controlador:

$$
G_{PI}(s) = 2.356 \cdot \left(1 + \frac{1}{5.508 \cdot s}\right)
$$
 *Ecuación (5)*

Donde 2.235 es la ganancia y 5.508 es el tiempo integral. Este controlador proporciona una respuesta lo suficientemente precisa y prácticamente sobreamortiguada, requisito usual en un proceso térmico.

Como se puede observar en la Figura 27, en un principio la variable manipulada satura para conseguir con más velocidad la temperatura deseada. Una vez se ha alcanzado, se mantiene hasta que la referencia cambia, una vez el tratamiento térmico de la pieza ha finalizado, para que se comience con el enfriamiento del horno.

Se ha creado una variable de holgura la cual se activa cuando la temperatura de la célula Peltier difiere en menos de 0.1ºC de la temperatura deseada. En ese momento, se considera que la temperatura está estable alrededor de la referencia y un contador empieza a procesar el tiempo que debe pasar la pieza dentro del horno.

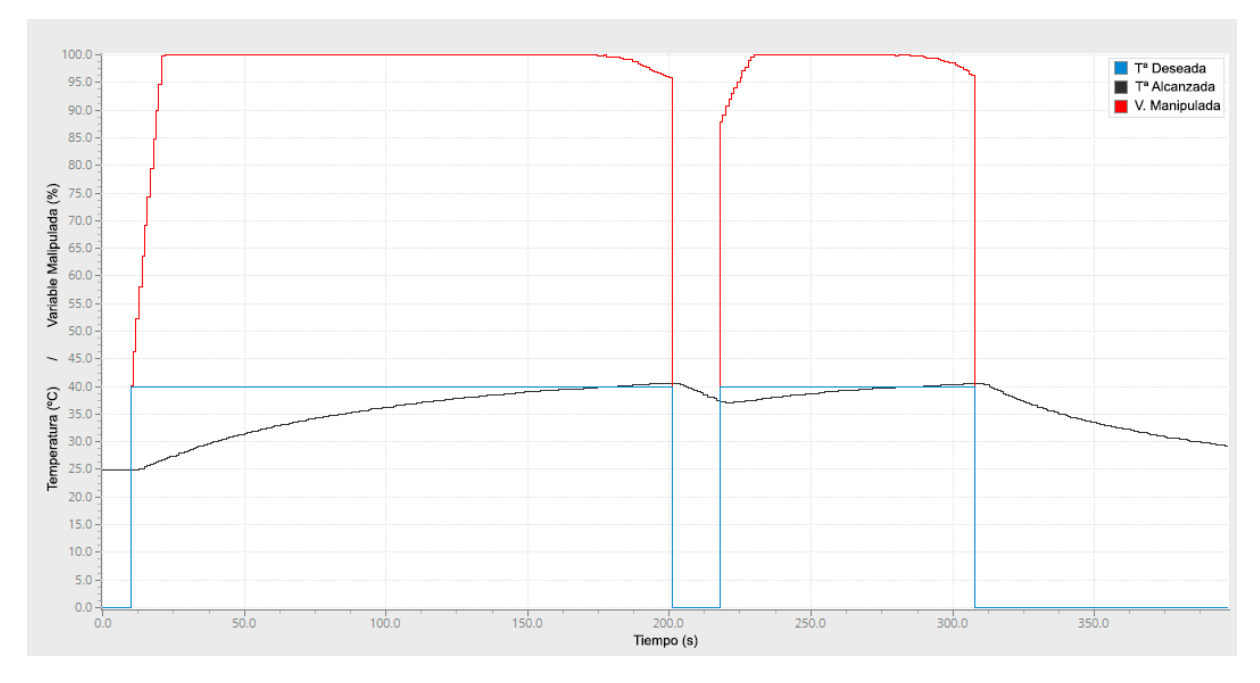

**Figura 27:** Funcionamiento del PID durante el proceso

### <span id="page-52-0"></span>**3.6.1. Diseño del controlador PI**

Para la obtención de los parámetros del PI implementado se ha seguido la siguiente metodología.

En primer lugar, se ha llevado a cabo un ensayo de identificación de la célula Peltier. Para comenzar con este apartado ha sido necesaria la obtención de las ecuaciones que nos ayudarán a escalar las diferentes magnitudes.

- Para la **cara fría**, aunque no nos interesa en este ensayo, la ecuación que nos relaciona los voltios con la temperatura de la cara es la siguiente: *Tfria* = 7*V* − 20.
- Para la **cara caliente**, que es la cara que nos interesa, la ecuación que nos relaciona los voltios con la temperatura de la cara es la siguiente: *Tcaliente* = 10*V* .
- La ecuación que nos ayudaría a escalar la **potencia de refrigeración** de voltios a porcentaje es la siguiente: *PRefri* = 10*V* .

Las ecuaciones escritas en el apartado anterior nos relacionan las diferentes magnitudes de la Figura 28.

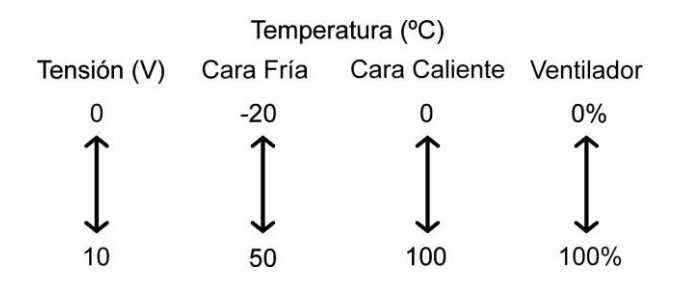

**Figura 28:** Rango de las magnitudes físicas involucradas

Una vez se ha realizado el escalado adecuadamente, procedemos a introducir cambios tipo escalón en la variable manipulada y observamos el cambio en la temperatura de la cara caliente. Exportamos los datos de esos experimentos a Matlab para la posterior utilización de la herramienta Ident (System Identification Toolbox), la cual nos permitirá identificar el modelo matemático del proceso a partir de los datos extraídos<sup>1</sup>.

En la herramienta Ident se selecciona la estructura de la función de transferencia a identificar (ceros, polos y retardo), de forma que se consiga un modelo lo más sencillo posible pero que se ajuste bien a los datos experimentales.

Se obtiene un modelo para cada tipo escalón, uno en el que se incrementaba la variable manipulada y otro en el que se disminuía y, por lo tanto, la temperatura de la cara caliente hacía lo propio.

<sup>1</sup> Los datos experimentales se omiten por brevedad y poca relevancia, al ser un proceso emulado por un simple montaje de laboratorio

■ La función de transferencia del sistema obtenida para los datos en los que se aplicaba el salto tipo escalón en el que se aumentaba la variable manipulada es la siguiente:

$$
G_{pos}(s) = \frac{0.5726}{1 + 6.5421 \cdot s}
$$

■ La función de transferencia del sistema obtenida para los datos en los que se aplicaba un el salto tipo escalón en el que se disminuía la variable manipulada es el siguiente:

$$
G_{neg}(s) = \frac{0.5311}{1 + 8.146 \cdot s}
$$

Como los parámetros obtenidos en ambas identificaciones son similares, tomaremos como la función de transferencia del sistema la media de ambas. Esta función de transferencia sería:

$$
G_{media}(s) = \frac{0.5519}{1 + 7.344 \cdot s}
$$

Para el diseño del PI se ha utilizado el método de Ciancone [3][9], este método emplea un modelo de primer orden con retardo. Este tipo de modelo tendría la forma siguiente:

() = +1 ∙ −∙ Ecuación (6)

El primer paso que debemos llevar a cabo para la obtención de nuestro PID por el método de Ciancone es determinar el parámetro conocido como fracción de retardo ( $f_r$ ).

$$
f_r = \frac{\theta}{\theta + \tau} \to f_r = \frac{0}{0 + 7.344} = 0
$$
 *Equation (7)*

Como en nuestro caso el proceso tiene un retardo (θ) nulo, también tendrá una fracción de retardo nula. Una vez conocida la fracción de retardo, podemos acudir a las tablas del método Ciancone para obtener:

- Valor de la constante de proporcionalidad (Kc).
- Tiempo integral (Ti).
- Tiempo derivativo (Td).

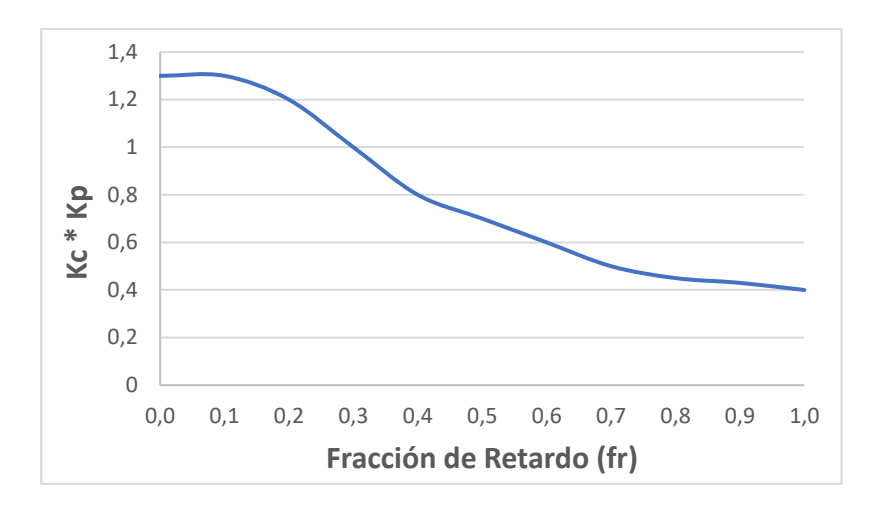

**Figura 29:** Gráfica para la obtención de la Ganancia del controlador [3]

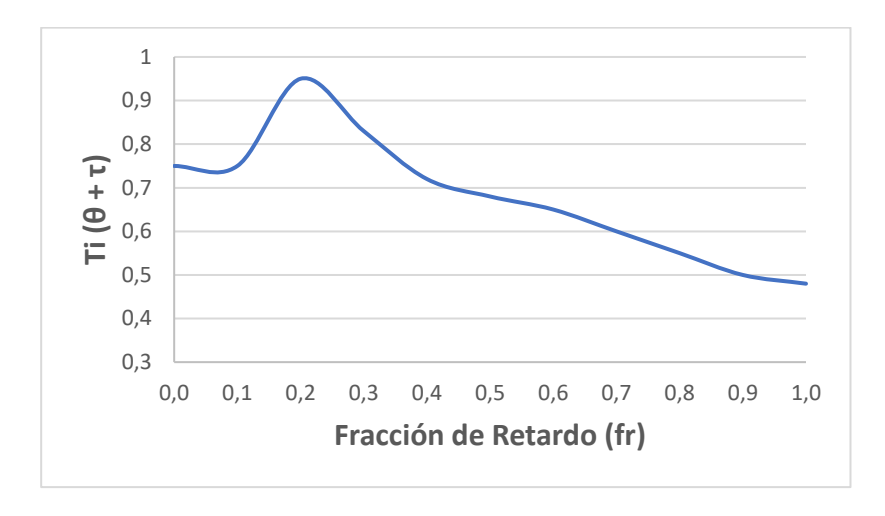

**Figura 30**: Gráfica para la obtención del tiempo integral [3]

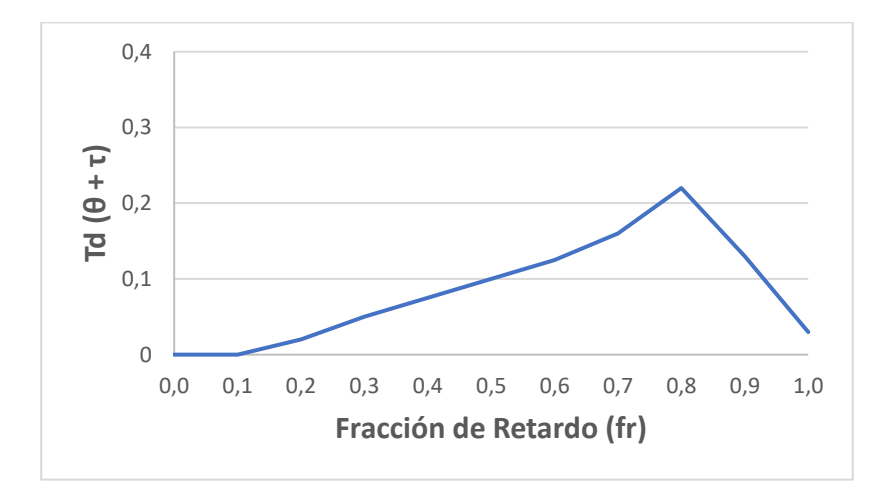

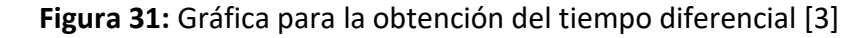

Gracias a los datos que nos aportan las diferentes gráficas podemos obtener los valores de nuestro PID.

$$
K_p \cdot K_c = 1.3 \to K_c = \frac{1.3}{0.5519} = 2.356 \quad \text{(Figura 29)}
$$
\n
$$
\frac{T_i}{\theta + \tau} = 0.75 \to \frac{T_i}{0 + 7.344} = 0.75 \to T_i = 5.508 \quad \text{(Figura 30)}
$$
\n
$$
\frac{T_d}{\theta + \tau} = 0.75 \to \frac{T_d}{0 + 7.344} = 0.75 \to T_d = 0 \quad \text{(Figura 31)}
$$

## <span id="page-56-0"></span>**3.7. Programa combinado**

Una vez se ha comentado la programación individual necesaria para automatizar cada parte del proceso, ahora se pasará a comentar brevemente las adaptaciones necesarias para coordinarlas en un único programa. Este programa ha sido implementado en el autómata de Siemens (S7-1200) el cual controlará tanto la estación multiproceso, el brazo neumático como la célula Peltier.

La estructura del programa final es la siguiente:

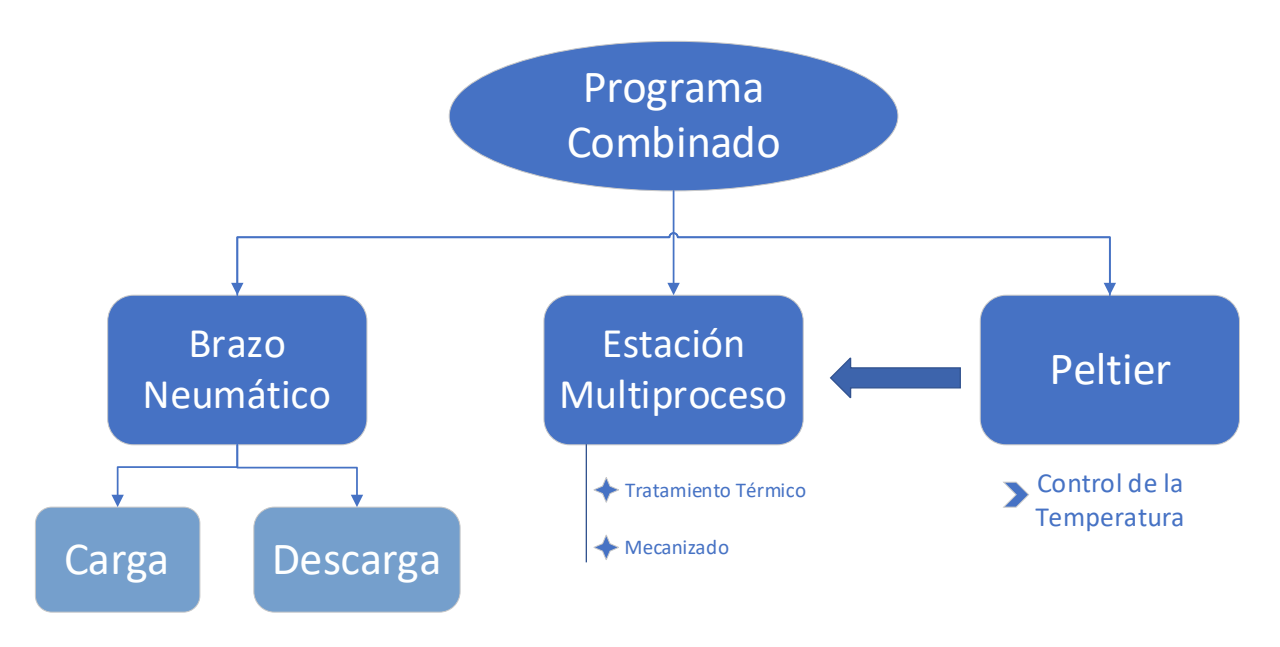

**Figura 32:** Estructura del programa conjunto

Como se puede observar en la figura superior (Figura 32), este programa es una mezcla de todos los anteriormente mencionados. Para su correcto funcionamiento hubo que hacer unas modificaciones que se comentarán a continuación.

En primer lugar, todas las variables de etapas y de set de etapas fueron modificadas para que no tuvieran el mismo nombre. Cada variable pasó a tener la coletilla del proceso al que pertenecía (Horno, Carga o Descarga).

También fue necesario la modificación de las posiciones de memoria en las que se guardaban varias variables debido al solape de información. Esto era previsible debido a que este programa debía manejar alrededor de 180 variables diferentes.

Una vez todas estas modificaciones fueron hechas, ambas maquetas funcionaron sin problemas controladas por el mismo autómata.

## <span id="page-57-0"></span>**3.8. Comunicación entre autómatas**

La comunicación entre los autómatas utilizados (Siemens y Schneider) se ha realizado mediante una interfaz Modbus TCP - Profinet, configurada como comunicación ClienteServidor con protocolo Modbus.

#### <span id="page-57-1"></span>**3.8.1. Implementación en Schneider**

El autómata de Schneider cobra el papel de cliente en esta conexión. Para ello se ha tenido que configurar con el siguiente programa.

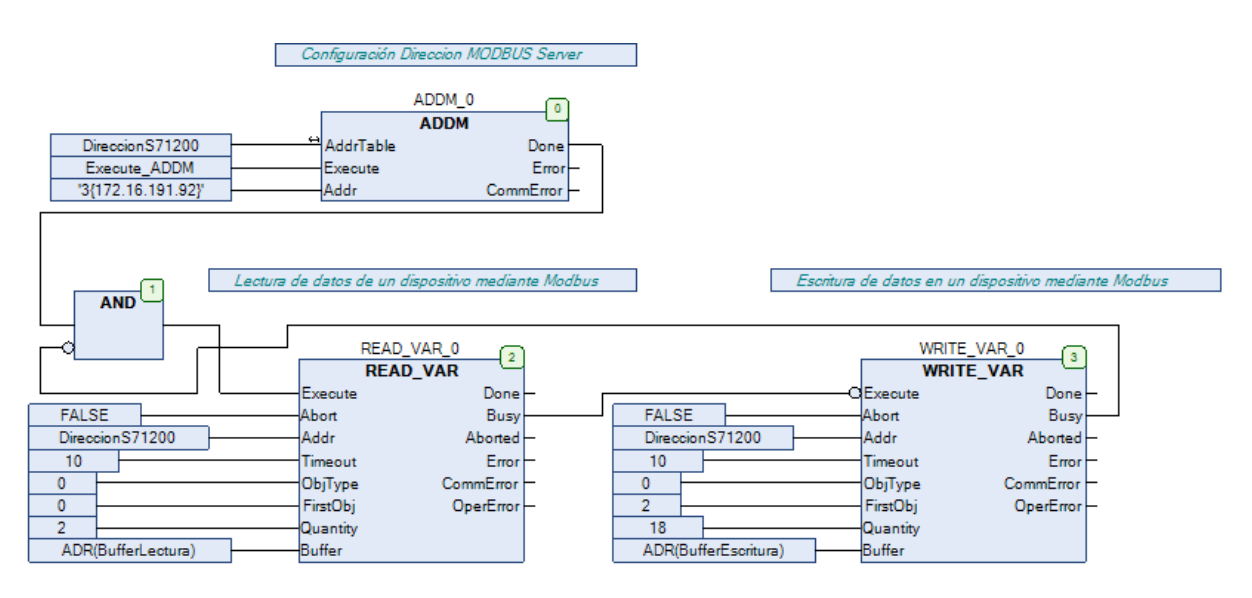

**Figura 33:** Programa para la comunicación en Scheneider

Como se puede observar en la imagen (Figura 33), una de las modificaciones que se ha realizado sobre el bloque llamado READ VAR ha sido la selección del número de variables a leer del autómata de Siemens y la cantidad de variables a pasarle en WRITE VAR.

Otra de las pocas configuraciones que se han tenido que modificar ha sido la de añadir la IP del autómata que hará de servidor (IP: 172.16.191.92).

Cabe destacar que la ejecución de los bloques READ y WRITE no son síncronos, se llevan a cabo por ciclos (primero uno y luego el otro).

### <span id="page-58-0"></span>**3.8.2. Implementación en Siemens**

El autómata de Siemens toma el papel de servidor. Para la configuración de todas las variables a compartir se ha utilizado el siguiente bloque función que implementa la interfaz con una conexión Modbus TCP.

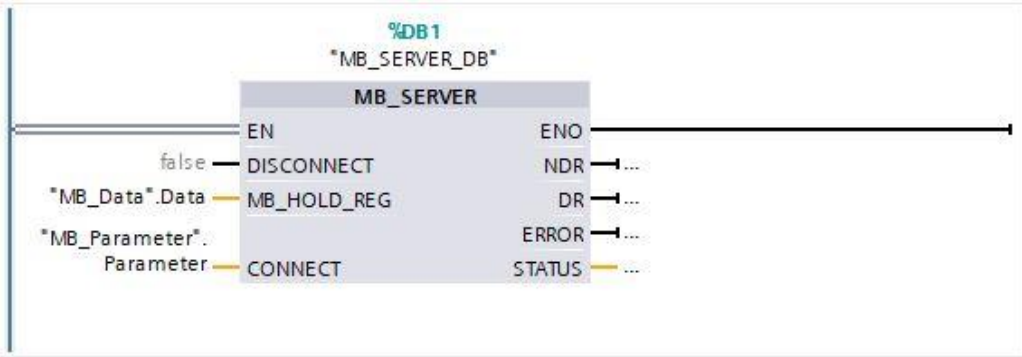

**Figura 34:** Bloque función para la comunicación Modbus en Siemens

El bloque función MB\_SERVER que se puede observar en la Figura 34 viene incorporado en TIA Portal, por lo que no es necesario realizar la programación interna de la interfaz. Para la comunicación entre los dos autómatas también ha sido necesaria la siguiente estructura de datos.

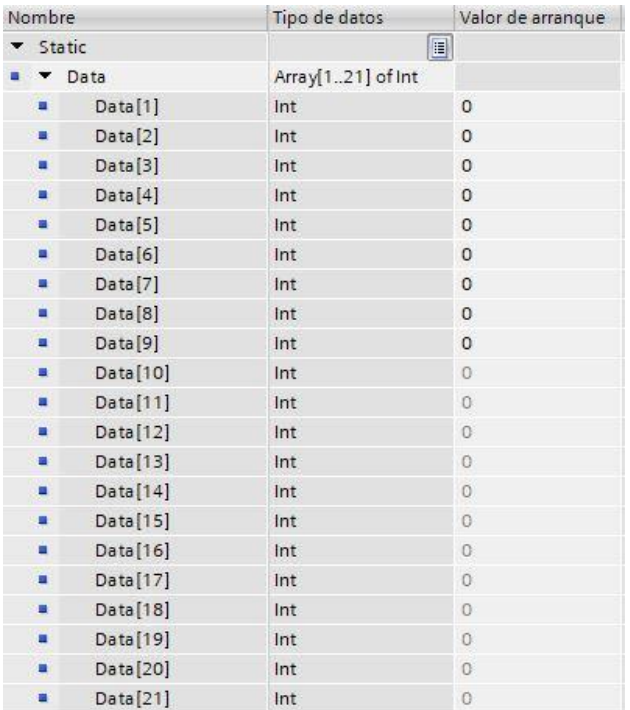

**Figura 35:** Estructura de datos de la comunicación en Siemens

En esta estructura de datos simplemente debemos elegir la cantidad de variables con las que trabajar. En el caso de este proyecto han sido necesarias 20 variables, las 2 primeras para escritura de este autómata y las 18 siguientes para su lectura. La gran mayoría de las 18 variables de lectura se corresponden con variables necesarias para el control del modo manual y de las opciones de selección de la interfaz visual.

### <span id="page-59-0"></span>**3.8.3. Uso de la comunicación para la transferencia de variables**

Las variables intercambiadas entre los dos autómatas utilizados han sido 20 como hemos comentado en los apartados anteriores. Dos de ellas eran de vital importancia para el Almacén vertical, lo que significa que en el Siemens actualizaba su valor para así el Schneider pudiese leerlo adecuadamente. Las 18 variables restantes pertenecían al proceso controlado por el Schneider, la mayoría de estas comprendían variables comunes que se activan desde la interfaz de usuario o las opciones para el control manual del brazo neumático.

| Variables compartidas entre los autómatas                                                                                                    |  |                                       |  |  |  |
|----------------------------------------------------------------------------------------------------|--|---------------------------------------|--|--|--|
| <b>Schneider</b>                                                                                                    |  | <b>Siemens</b>                        |  |  |  |
| Inicio<br>Habilitar Entradas<br>Pieza Fuera<br>OPC1 u OPC2<br>- Modo de<br>funcionamiento<br>(Carga/Descarga)<br>- Parar de<br>cargar/descargar<br>Apagar Horno<br><b>Acciones HMI</b><br>Modo Manual |  | - Pieza cargada<br>- Pieza descargada |  |  |  |

**Tabla 11:** Variables intercambiadas entre los autómatas

Ahora pasaremos a comentar la aplicación que se le ha dado a cada una de las variables intercambiadas.

- **Habilitar Entradas.** Esta variable nos permite la activación de todas las señales de proceso. A su desactivación, todo el proceso se interrumpe como medida de seguridad.
- **Pieza Fuera.** Permite conocer al brazo neumático si en el Almacén vertical hay un contenedor posicionado en la zona de carga y descarga.
- **EXA** Variables de OPC seleccionada (OPC1 y OPC2). Estas variables se activan dependiendo de la acción del operario. Su función es la de pasar la información del Almacén vertical a la estación multiproceso para que conozca el tipo de producto a fabricar.
- **Carga.** Esta variable permite al brazo neumático conocer el modo de trabajo en el que operar. Si esta variable no está activa, el brazo neumático interpretará que su modo de trabajo es el de descarga.
- **Inicio.** La función de esta variable es la de iniciar el proceso conjuntamente en todos los subprocesos.
- **Apagar horno.** A la activación de esta variable, el horno ha de apagarse y expulsar la materia prima que se está procesando en su interior.
- **Parar de Descargar.** Esta variable impide el funcionamiento en descarga del brazo neumático en el caso de que no haya ninguna pieza cargada del producto seleccionado. El hecho de que haya dos variables semejantes se asocia a la cantidad de posibles tipos de productos fabricados, en nuestro caso son dos (OPC1 y OPC2).
- **Parar de Cargar.** Esta variable nos permite parar la producción de un tipo de producto en el momento en el que en el almacén no haya ninguna celda libre para su almacenamiento.
- **Variables de posicionamiento de pieza.** Este tipo de variable estaría conformado por las variables Pieza In y Pieza Out. Estas variables nos permiten conocer si el brazo neumático ha cargado o descargado la pieza para que así el Almacén vertical siga con su proceso.
- **Variables del modo manual.** Estas variables conectan las acciones tomadas en el panel de mando y se lo envían al autómata de Siemens para que las realice.

# **Capítulo 4**

# <span id="page-61-0"></span>**Interfaz humano-máquina para el usuario**

En este capítulo se presentará un sencillo concepto de la interfaz propuesta para el control de todo el proceso implementado. En ella podemos ver en todo momento que procesos se están llevando a cabo, también podemos observar la cantidad de producto de cada tipo almacenado.

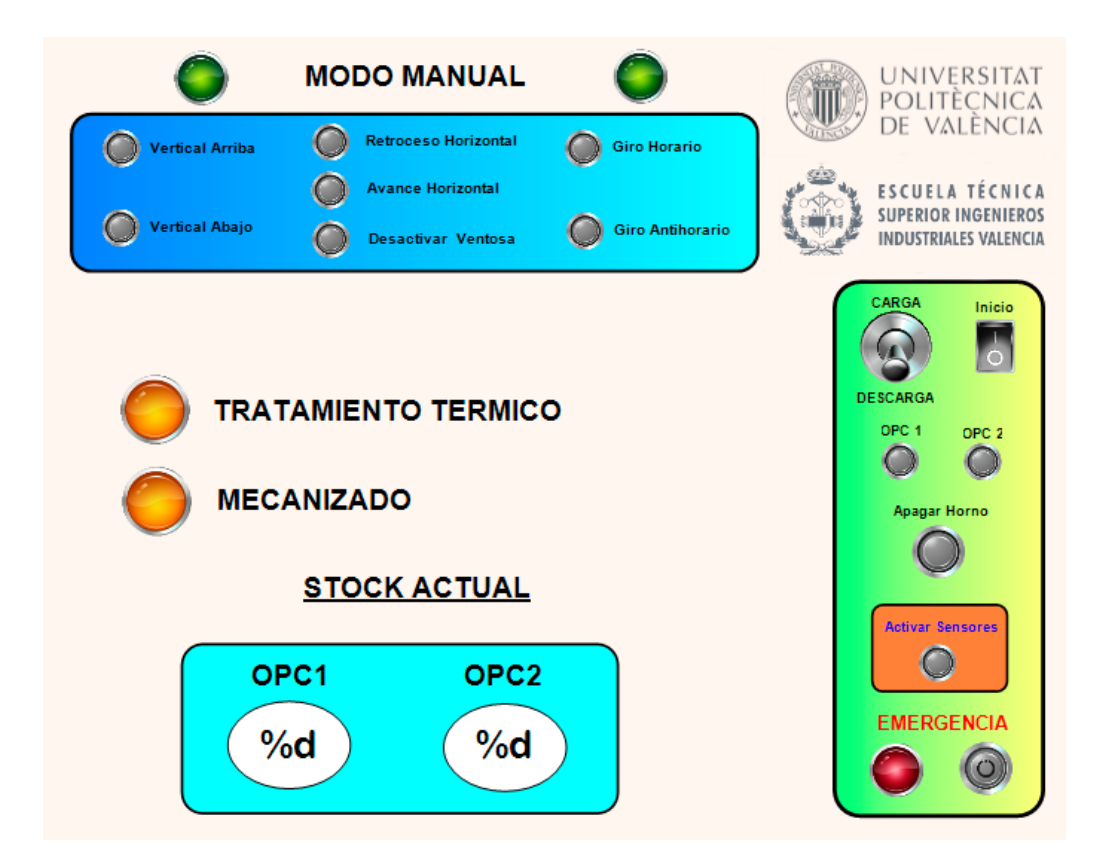

**Figura 36:** Interfaz visual propuesta

Como se puede observar en la Figura 36, existen dos grandes apartados de manipulación y un área donde se puede observar la actualidad del proceso llevado a cabo.

#### **Cuadro de funcionamiento automático**

En este apartado es donde el operario podrá configurar cada una de las opciones del proceso para que éste se desarrolle como él diseñe. En el cuadro de funcionamiento automático se dispone de:

- **Selector de producto.** En estos interruptores el operario podrá seleccionar el producto a fabricar.
- **Selector de funcionamiento.** En este interruptor se podrá elegir la carga o descarga de producto.
- **Botón de inicio.** Este botón es el que inicia todo el proceso. A su desactivación, el proceso seguirá hasta que el último producto fabricado sea almacenado.
- **Botón de activación de señales.** Este botón permite la activación y desactivación de todos los sensores.
- **Seta de emergencia.** Botón implementado para casos de emergencia. Una vez sea pulsado, todo proceso se parará y entrará en funcionamiento el modo manual.

#### **Cuadro de funcionamiento manual**

En este apartado es donde el operario, una vez se ha pulsado la seta de emergencia, podrá controlar el brazo neumático para ubicar algún producto adherido a la ventosa.

En este cuadro de mandos se puede controlar cualquier acción posible para el brazo neumático. Cabe destacar que la única acción posible para la ventosa es la de soltar un producto.

#### **Sección de información del proceso**

En este apartado de la interfaz visual se encuentran leds los cuales se encienden cuando se está llevando a cabo algún proceso en el área determinada. Hay dos, y cada uno de ellos corresponde a una zona de la estación multiproceso, uno es para el área de tratamiento térmico y el otro para la zona de mecanizado. Se ha optado por este tipo de control debido a la gran extensión de la instalación, no sería productivo un apartado en el que se viese cada una de las acciones que se lleva a cabo en la planta industrial.

En este apartado también se ha incorporado un bloque en el que podemos observar el stock actual de cada uno de los dos tipos de productos posibles. Este apartado es indispensable debido a la necesidad de conocer cómo va la producción.

# **Capítulo 5**

# <span id="page-63-0"></span>**Conclusiones**

El presente proyecto se ha ejecutado con éxito. Se han alcanzado todos los requisitos establecidos en un primer momento y se ha llegado a la implantación de un sistema sólido para futuras modificaciones. También se ha propuesto una interfaz humano-máquina la cual cuenta con todo lo necesario para el control y supervisión del proceso.

El sistema final es eficiente puesto que los elementos de mayor gasto energético (compresores) solo se activan cuando son totalmente necesarios. Se ha optimizado el movimiento de todos los elementos para conseguir una reducción de tiempo en la ejecución del proceso, esto acarrea una mejora en la productividad de la planta.

Para finalizar, en este trabajo final de grado se han establecido unas bases sólidas para futuros proyectos. Además, se han obtenido conocimientos sobre varios softwares muy utilizados en la industria.

# <span id="page-64-0"></span>**Bibliografía**

- [1] International Electrotechnical Commission et al., *Grafcet specification language for sequential function charts*, International Standard, IEC 60848 (2002), 94.
- [2] VA Drebushchak, *The peltier effect*, Journal of Thermal Analysis and Calorimetry 91 (2008), no. 1, 311–315.
- [3] ISMAIL, Nor Fariena Yantie. COMPUTER CONTROL OF AN INDUSTRIAL PLANT. 2007.
- [4] Schneider Modicon M241 Logic Controller, Guía de programación (03/2018)
- [5] Schneider SoMachine, Guía de programación (02/2018).
- [6] SIEMENS SIMATIC S7 Controlador programable S7-1200, Manual del sistema (03/2014).
- [7] SIEMENS SIMATIC S7-1200 , Primeros pasos (11/2009).
- [8] Simarro Fernández, Raúl (2020-2021). Apuntes de Laboratorio de Automatización y Control. Seminario de Automatización. València: UPV.
- [9] Herrero, J. M. (2020-2021). Apuntes de la asignatura Laboratorio de Automatización y Control. Ident y Control con Labview.pdf y Extras.pdf. Valencia: UPV.
- [10] Díez Ruano, José Luis (2019-2020). Apuntes de la asignatura de Tecnologías de la Automatización. Valencia: UPV.

DESARROLLO DE UNA SOLUCIÓN DE CONTROL SOBRE PLCs INTEGRANDO REGULACIÓN DE TEMPERATURA EN UN HORNO Y AUTOMATIZACIÓN DE LA LOGÍSTICA INTERNA DEL PRODUCTO: DEMOSTRACIÓN EN UN PROTOTIPO DE PLANTA A ESCALA.

<span id="page-65-0"></span>**DOCUMENTO Nº2: PRESUPUESTO**

## <span id="page-66-0"></span>**1.1. Introducción**

El presente documento tiene como objetivo la descripción detallada de todos los elementos que se han requerido para la realización de este trabajo final de grado.

Con el objetivo de que el coste del proyecto se represente lo más detallado posible, se ha dividido en tres apartados principales.

- **Elementos hardware.** Estos estarán formados por las maquetas y los autómatas utilizados.
- **Elementos software.** Este apartado estará comprendido por cada uno de los programas utilizados en la realización de tanto el proyecto como la memoria.
- **Mano de obra.**

Estos apartados se desarrollarán a continuación para, una vez descritos, poder unirlos y formar el presupuesto final.

## <span id="page-66-1"></span>**1.2. Desarrollo del presupuesto**

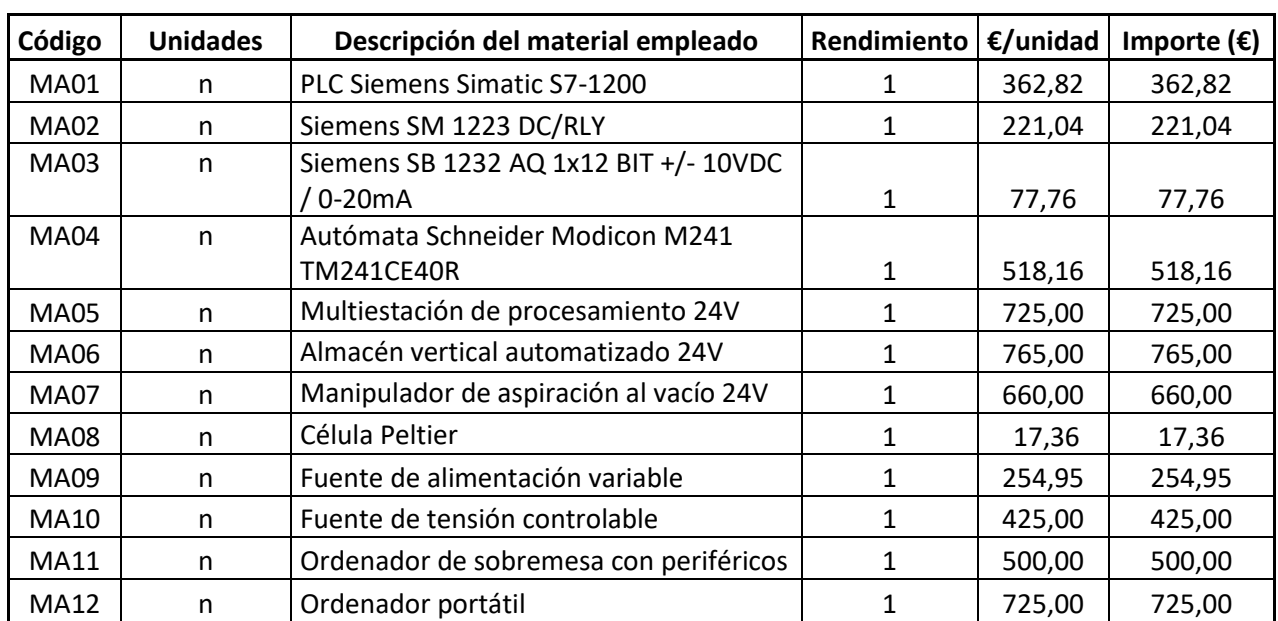

#### <span id="page-66-2"></span>**Elementos hardware**

**Total** 5.252,09 €

**Tabla 12:** Presupuesto elementos Hardware

Los precios de los elementos que conforman la Tabla 12 se han obtenido de las siguientes fuentes:

- https://ro-botica.com/tienda/Fischertechnik-Education/FischerTechnik-Industry/. Sitio oficial de compra para las maquetas de Fischertechnik (visitado el día 15/06/2021).
- https://relepro.com/. Web online en la que se han obtenido todos los precios de los elementos de Siemens.
- https://www.se.com/es/es/. Esta web oficial de Schneider se ha utilizado para obtener el precio de su autómata.

Se ha optado por incluir el coste de las maquetas y todos los elementos necesarios para emular el proceso debido a que para futuras modificaciones puede resultar de gran ayuda tenerlos a disposición. Gracias a contar con todos ellos, no se tendrá que detener en ningún momento el proceso real hasta que se sepa con certeza que todas las modificaciones implementadas funcionan correctamente y el proceso real no corre ningún peligro.

#### <span id="page-67-0"></span>**Elementos software**

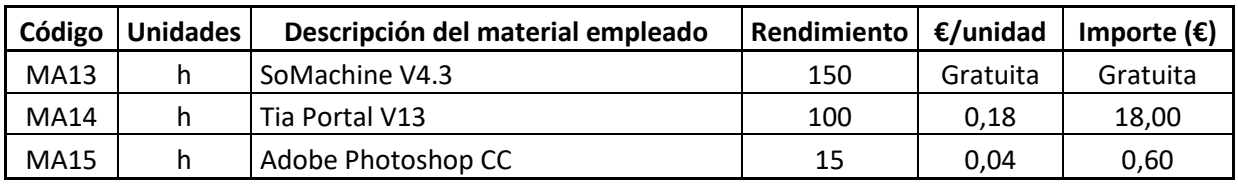

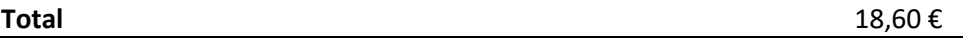

#### **Tabla 13:** Presupuesto elementos software

Los precios de la Tabla 13 han sido obtenidos de las siguientes fuentes:

- Sitio web oficial de Adobe para la obtención del precio de la licencia de Photoshop. Con un precio para empresas de 29.99€/mes, el precio horario para este proyecto sería de:  $29.99 \div (30 \cdot 24) = 0.04 \cdot \frac{\epsilon}{h}$ .
- Sitio web oficial de Siemens para la obtención del precio de la licencia de Tia Portal. Con un precio para empresas de 1512€ anuales, el precio horario para este proyecto sería de: 1512÷ (30 ⋅ 12 ⋅ 24) = 0.18 €/h.
- Sitio web oficial de Schneider para conocer que su software es libre.

#### <span id="page-68-0"></span>**Mano de obra**

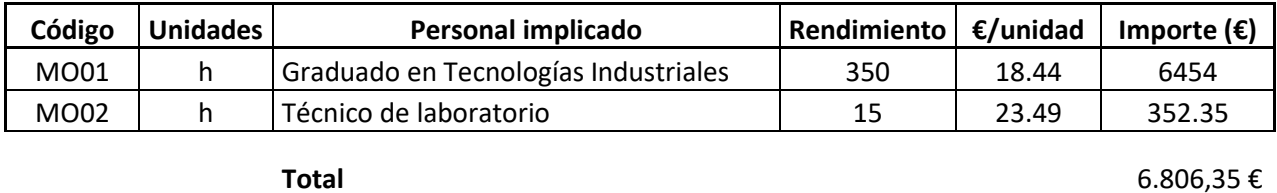

#### **Tabla 14:** Presupuesto mano de obra

Los sueldos fijados en la Tabla 14 se basan en:

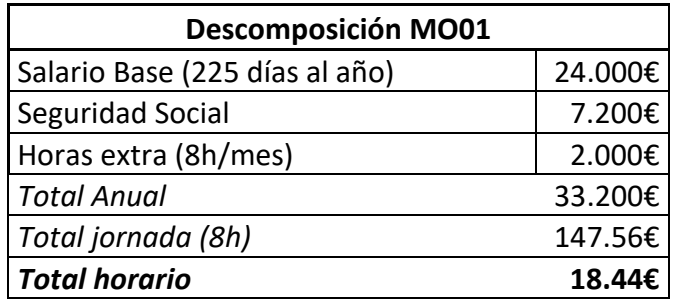

**Tabla 15:** Descomposición MO01

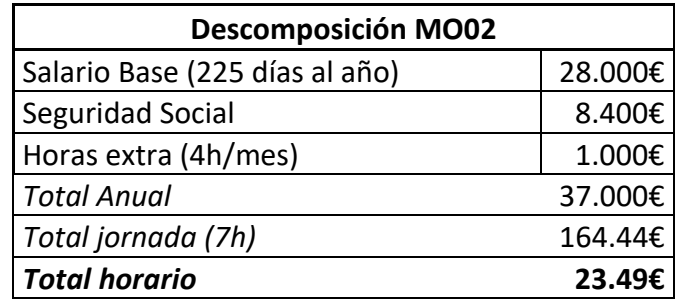

**Tabla 16:** Descomposición MO02

## <span id="page-69-0"></span>**1.3. Presupuesto final**

En este capítulo se creará el presupuesto final uniendo todos los elementos descompuestos en los apartados anteriores. Se realizará de tal forma que podrá ser usado como referencia por cualquier empresa que tenga pensado reproducir el proyecto.

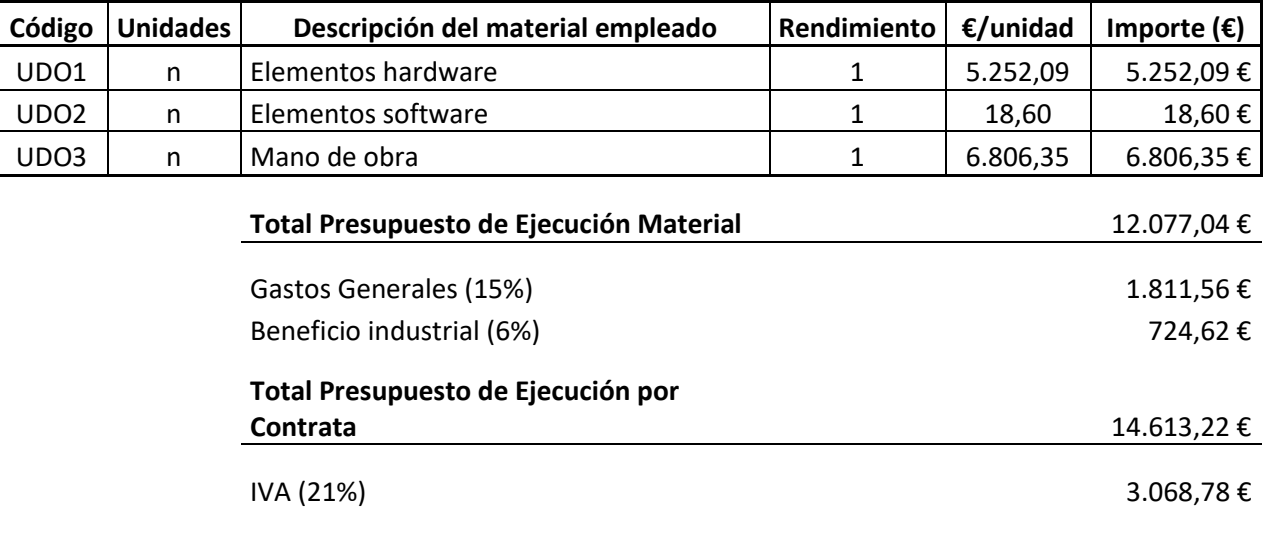

El Presupuesto Base de Licitación asciende a la cantidad de: DIECESIETE MIL SEISCIENTOS OCHENTA Y UN EUROS CON NOVENTA Y NUEVE CÉNTIMOS.

**Total Presupuesto Base de Licitación** 17.681,99 €